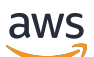

Traffic Mirroring

# **Amazon Virtual Private Cloud**

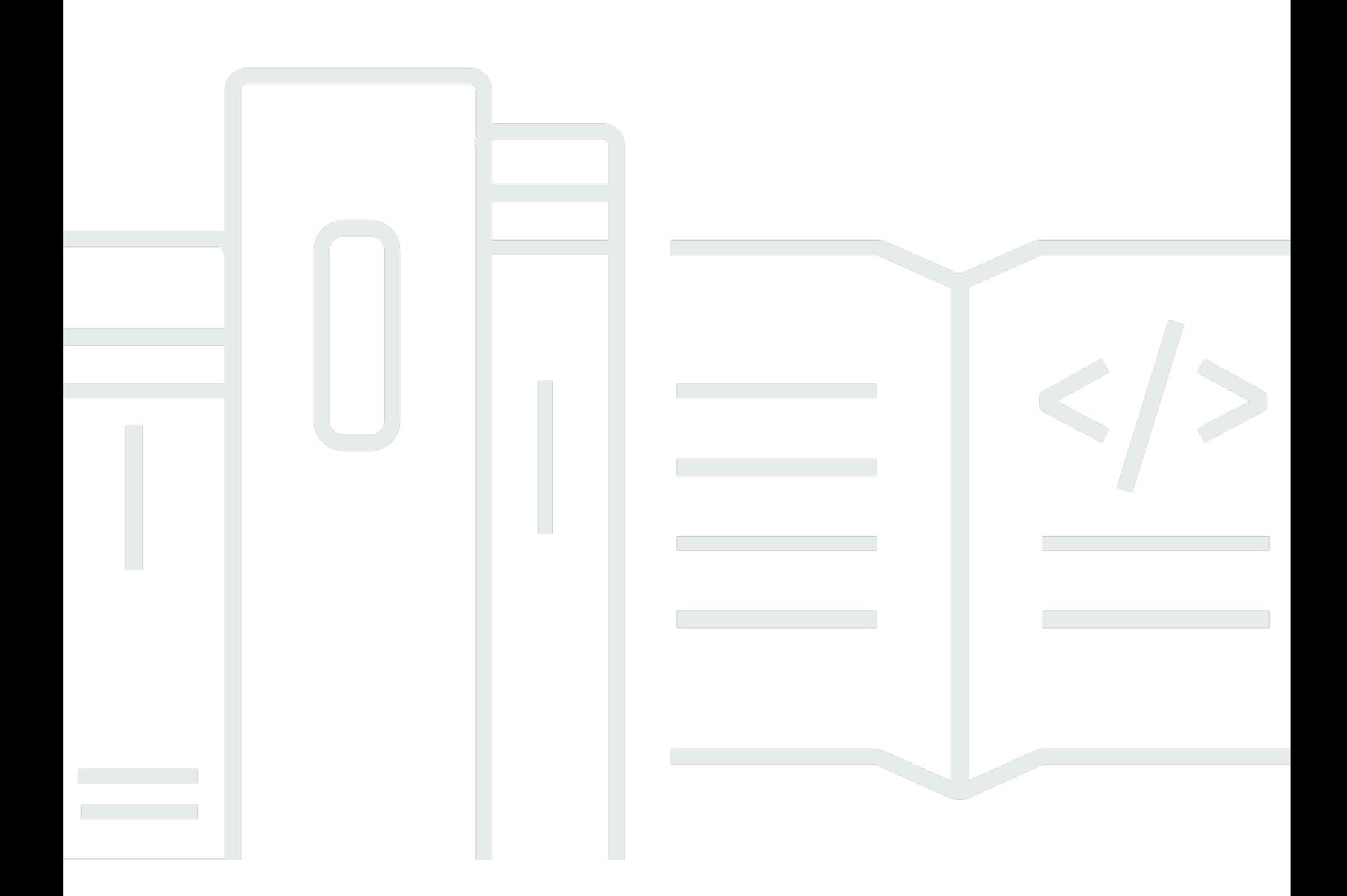

Copyright © 2024 Amazon Web Services, Inc. and/or its affiliates. All rights reserved.

### **Amazon Virtual Private Cloud: Traffic Mirroring**

Copyright © 2024 Amazon Web Services, Inc. and/or its affiliates. All rights reserved.

Amazon's trademarks and trade dress may not be used in connection with any product or service that is not Amazon's, in any manner that is likely to cause confusion among customers, or in any manner that disparages or discredits Amazon. All other trademarks not owned by Amazon are the property of their respective owners, who may or may not be affiliated with, connected to, or sponsored by Amazon.

# **Table of Contents**

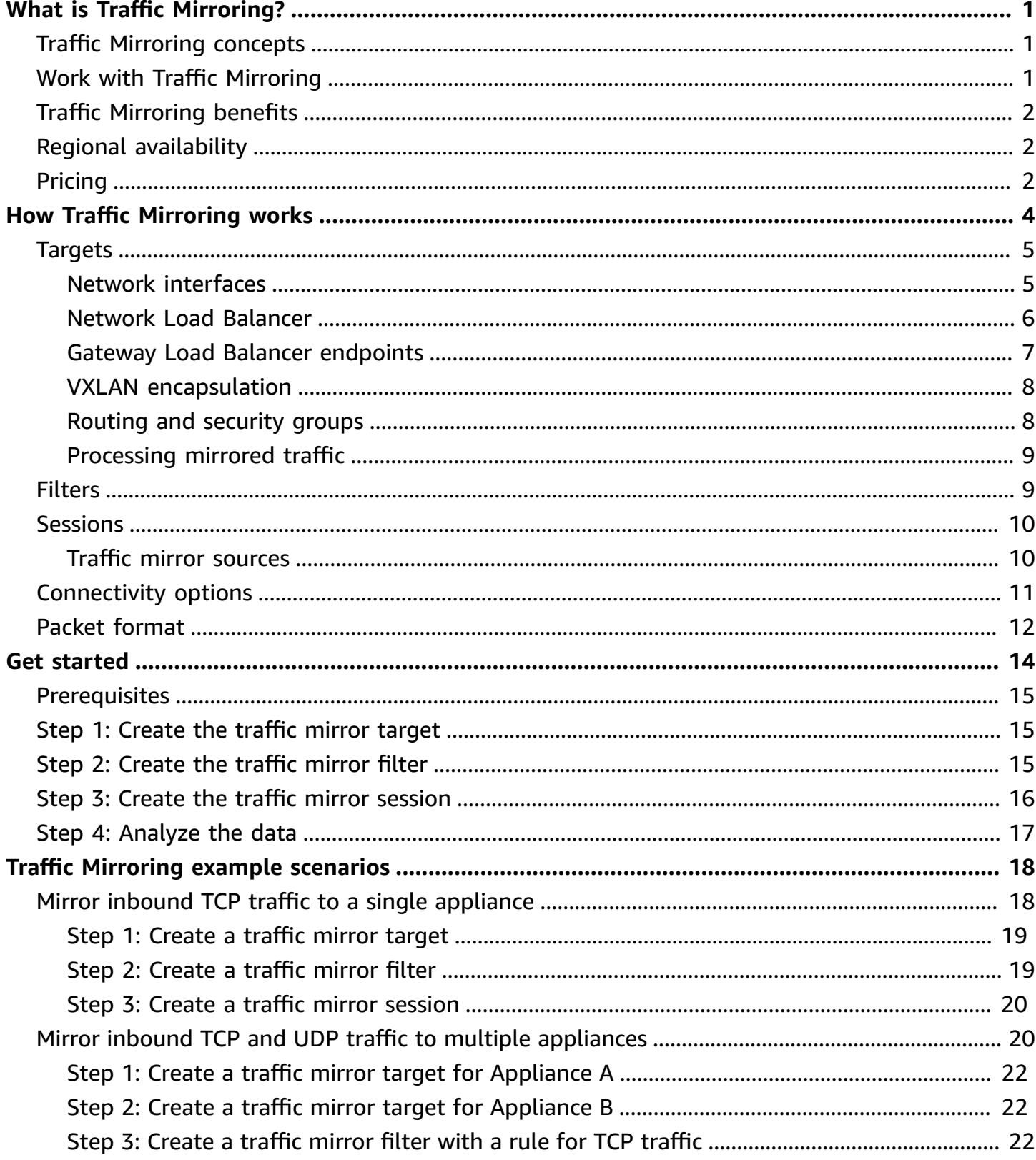

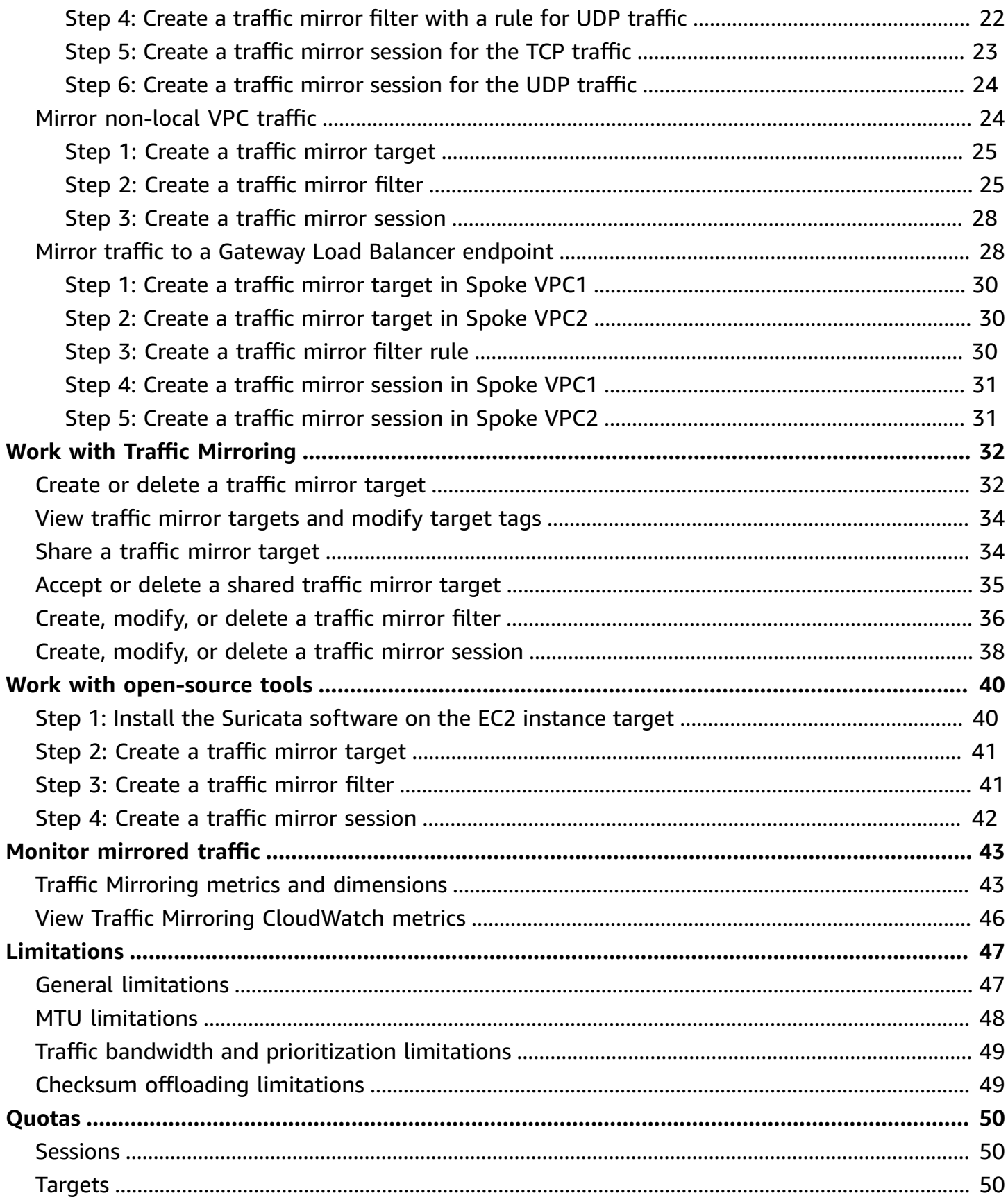

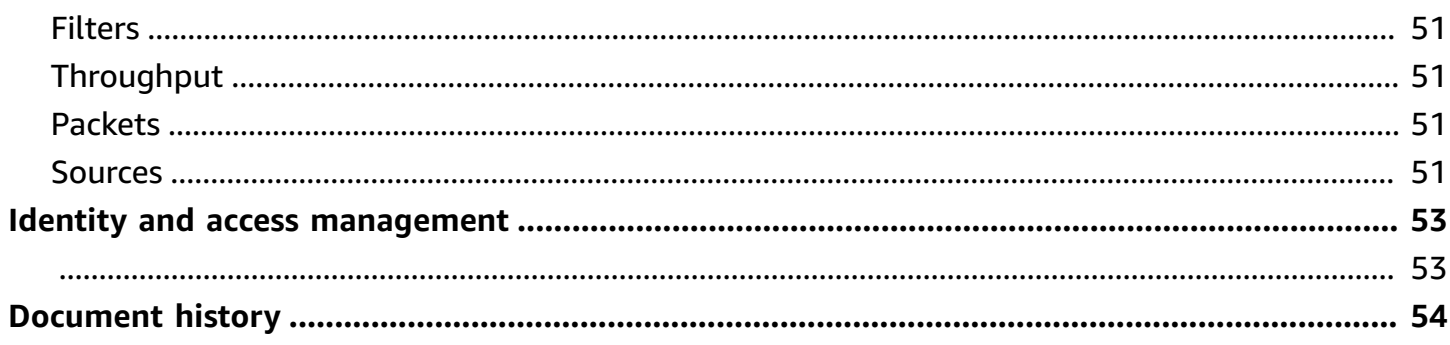

# <span id="page-5-0"></span>**What is Traffic Mirroring?**

Traffic Mirroring is an Amazon VPC feature that you can use to copy network traffic from an elastic network interface of type interface. You can then send the traffic to out-of-band security and monitoring appliances for:

- Content inspection
- Threat monitoring
- Troubleshooting

The security and monitoring appliances can be deployed as individual instances, or as a fleet of instances behind either a Network Load Balancer or a Gateway Load Balancer with a UDP listener. Traffic Mirroring supports filters and packet truncation, so that you can extract only the traffic of interest, using the monitoring tools of your choice.

# <span id="page-5-1"></span>**Traffic Mirroring concepts**

The following are the key concepts for Traffic Mirroring:

- **Source** The network interface to monitor.
- **Filter** A set of rules that defines the traffic that is mirrored.
- **Target** The destination for mirrored traffic.
- **Session** Establishes a relationship between a source, a filter, and a target.

# <span id="page-5-2"></span>**Work with Traffic Mirroring**

You can create, access, and manage your traffic mirror resources using any of the following:

- **AWS Management Console** Provides a web interface that you can use to access your traffic mirror resources.
- **AWS Command Line Interface (AWS CLI)** Provides commands for a broad set of AWS services, including Amazon VPC. The AWS CLI is supported on Windows, macOS, and Linux. For more information, see AWS [Command](https://aws.amazon.com/cli/) Line Interface.
- **AWS SDKs** Provide language-specific APIs. The AWS SDKs take care of many of the connection details, such as calculating signatures, handling request retries, and handling errors. For more information, see AWS [SDKs.](https://aws.amazon.com/tools/#SDKs)
- **Query API** Provides low-level API actions that you call using HTTPS requests. Using the Query API is the most direct way to access Amazon VPC. However, it requires that your application handle low-level details such as generating the hash to sign the request and handling errors. For more information, see [Amazon](https://docs.aws.amazon.com/AWSEC2/latest/APIReference/OperationList-query-vpc.html) VPC actions in the *Amazon EC2 API Reference*.

# <span id="page-6-0"></span>**Traffic Mirroring benefits**

Traffic Mirroring offers the following benefits:

- **Simplified operation** Mirror any range of your VPC traffic without having to manage packet forwarding agents on your EC2 instances.
- **Enhanced security** Capture packets at the elastic network interface, which cannot be disabled or tampered with from a user space.
- **Increased monitoring options** Send your mirrored traffic to any security device.

# <span id="page-6-1"></span>**Regional availability**

<span id="page-6-2"></span>Traffic Mirroring is available in all Regions.

# **Pricing**

You are charged on an hourly basis for each active traffic mirror session. You'll continue to be charged for Traffic Mirroring until you delete all active traffic mirror [sessions](#page-42-0). For example, you'll still be charged in the following scenarios:

- You detached the network interface from the mirror source
- You stopped or terminated the mirror source
- You changed the instance type of the mirror source to an unsupported instance type

Data [transfer](https://docs.aws.amazon.com/cur/latest/userguide/cur-data-transfers-charges.html) charges apply. If your traffic mirroring targets are behind a gateway or network load balancer, data processing for the load balancing services also applies.

For information about pricing for Traffic Mirroring, see **Network Analysis** on the [Amazon](https://aws.amazon.com/vpc/pricing/) VPC [pricing](https://aws.amazon.com/vpc/pricing/) page.

# <span id="page-8-0"></span>**How Traffic Mirroring works**

Traffic Mirroring copies inbound and outbound traffic from the network interfaces that are attached to your instances. You can send the mirrored traffic to the network interface of another instance, a Network Load Balancer that has a UDP listener, or a Gateway Load Balancer that has a UDP listener. The traffic mirror source and the traffic mirror target (monitoring appliance) can be in the same VPC. Or they can be in a different VPCs that are connected through intra-Region VPC peering, a transit gateway, or by a Gateway Load Balancer endpoint to connect to a Gateway Load Balancer in a different VPC.

Consider the following scenario, where you mirror traffic from two sources (Source A and Source B) to a single traffic mirror target (Target D). After you create the traffic mirror session, any traffic that matches the filter rules is encapsulated in a VXLAN header. It is then sent to the target.

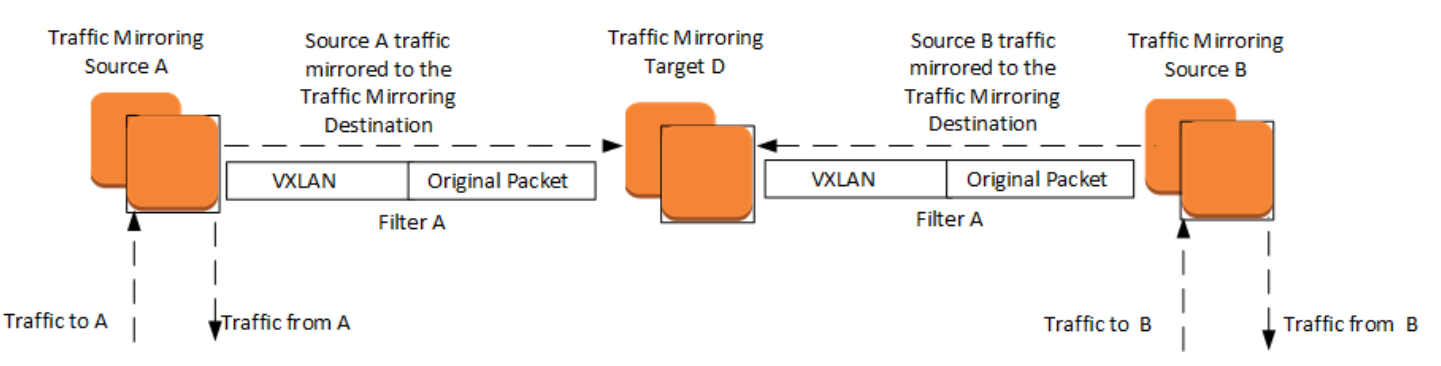

The following procedures are required:

- Identify the traffic mirror source (Source A)
- Identify the traffic mirror source (Source B)
- Configure the traffic mirror target (Target D)
- Configure the traffic mirror filter (Filter A)
- Configure the traffic mirror session for Source A, Filter A, and Target D
- Configure the traffic mirror session for Source B, Filter A, and Target D

#### **Contents**

- [Understand](#page-9-0) traffic mirror target concepts
- [Understand](#page-13-1) traffic mirror filter concepts
- [Understand](#page-14-0) traffic mirror session concepts
- Understand traffic mirror source and target [connectivity](#page-15-0) options
- [Understanding](#page-16-0) traffic mirror packet format

### <span id="page-9-0"></span>**Understand traffic mirror target concepts**

A *traffic mirror target* is the destination for mirrored traffic. In Amazon VPC, traffic mirroring allows you to copy network traffic from an elastic network interface (ENI) and send it to a traffic mirror target for monitoring and analysis purposes.

You can use the following resources as traffic mirror targets:

- Network [interfaces](#page-9-1) of type interface
- Network Load [Balancers](#page-10-0)
- Gateway Load Balancer [endpoints](#page-11-0)

For high availability, we recommend that you use a Network Load Balancer or a Gateway Load Balancer endpoint as a mirror target.

You might experience out-of-order delivery of mirrored packets when you use a Network Load Balancer or Gateway Load Balancer endpoint as your traffic mirror target. If your monitoring appliance can't handle out-of-order packets, we recommend using a network interface as your traffic mirror target.

A traffic mirror target can be owned by an AWS account that is different from the traffic mirror source.

After you create a traffic mirror target, you add it to a traffic mirror session. You can use a traffic mirror target in more than one traffic mirror session. For more information, see the [section](#page-14-0) called ["Sessions".](#page-14-0)

### <span id="page-9-1"></span>**Network interfaces**

The following diagram shows a traffic mirror session where the traffic mirror target is a network interface for an EC2 instance. Traffic Mirroring filters the traffic from the network interface of the mirror source and sends the accepted mirrored traffic to the mirror target.

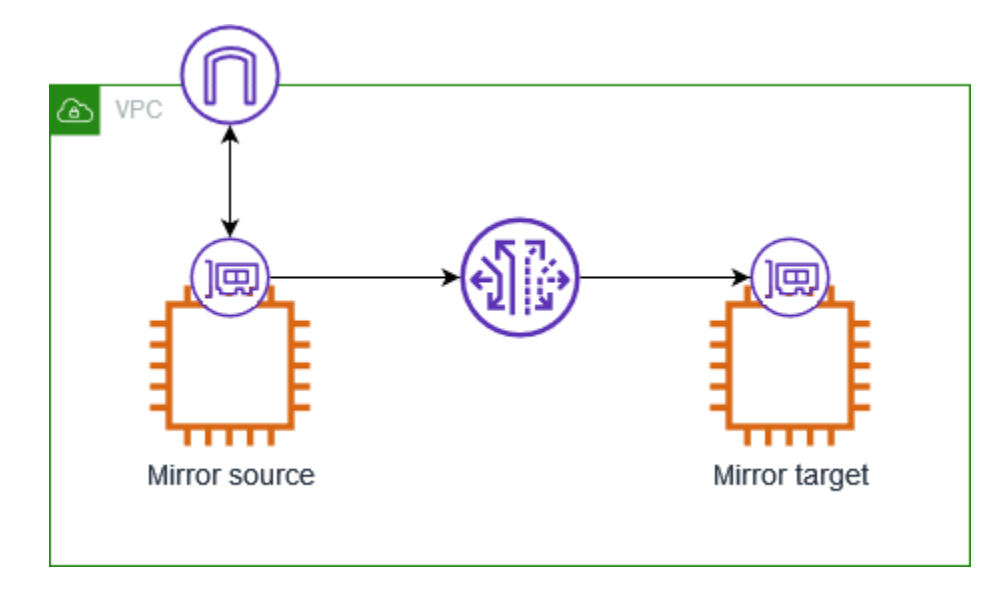

### <span id="page-10-0"></span>**Network Load Balancer**

The following diagram shows a traffic mirror session where the traffic mirror target is a Network Load Balancer. You install the monitoring software on the target instances, and then register them with the load balancer. Traffic Mirroring filters the traffic from the network interface of the mirror source and sends the accepted mirrored traffic to the load balancer. The load balancer sends the mirrored traffic to the target instances.

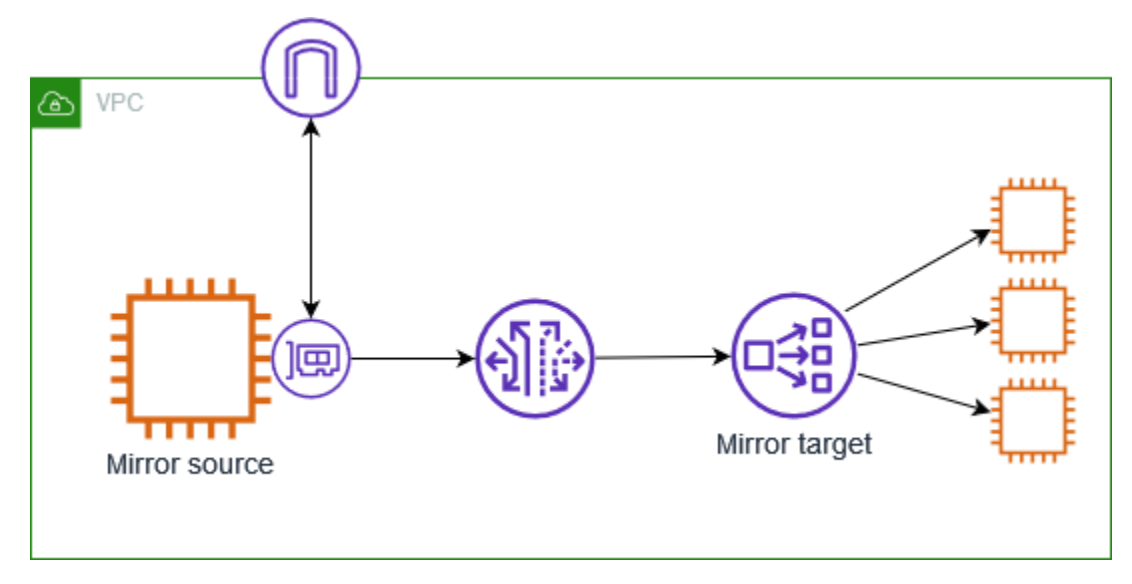

#### **Considerations**

• Traffic mirroring can't occur unless the load balancer has UDP listeners on port 4789. If you remove the UDP listeners, Traffic Mirroring fails without an error indication.

- To improve availability and fault tolerance, we recommend that you select at least two Availability Zones when you create the Network Load Balancer, and that you register target instances in each selected Availability Zone.
- We recommend that you enable cross-zone load balancing for your Network Load Balancer. If all registered target instances in an Availability Zone become unhealthy and cross-zone load balancing is disabled, the load balancer can't send the mirrored traffic to target instances in another Availability Zone. If you enable cross-zone load balancing, the load balancer can send the mirrored traffic to healthy target instances in another Availability Zone.
- If you select an additional Availability Zone for your Network Load Balancer after you create it, Traffic Mirroring does not send mirrored traffic to target instances in the new Availability Zone unless you enable cross-zone load balancing.
- When the Network Load Balancer removes a load balancer node from the DNS table, Traffic Mirroring continues to send the mirrored traffic to that node.

### <span id="page-11-0"></span>**Gateway Load Balancer endpoints**

The following diagram shows a traffic mirror session where the traffic mirror target is a Gateway Load Balancer endpoint. The mirror source is in the service consumer VPC and the Gateway Load Balancer is in the service provider VPC. You install the monitoring software on the target appliances, and then register them with the load balancer. Traffic Mirroring filters the traffic from the network interface of the mirror source and sends the accepted mirrored traffic to the Gateway Load Balancer endpoint. The load balancer sends the mirrored traffic to the target appliances.

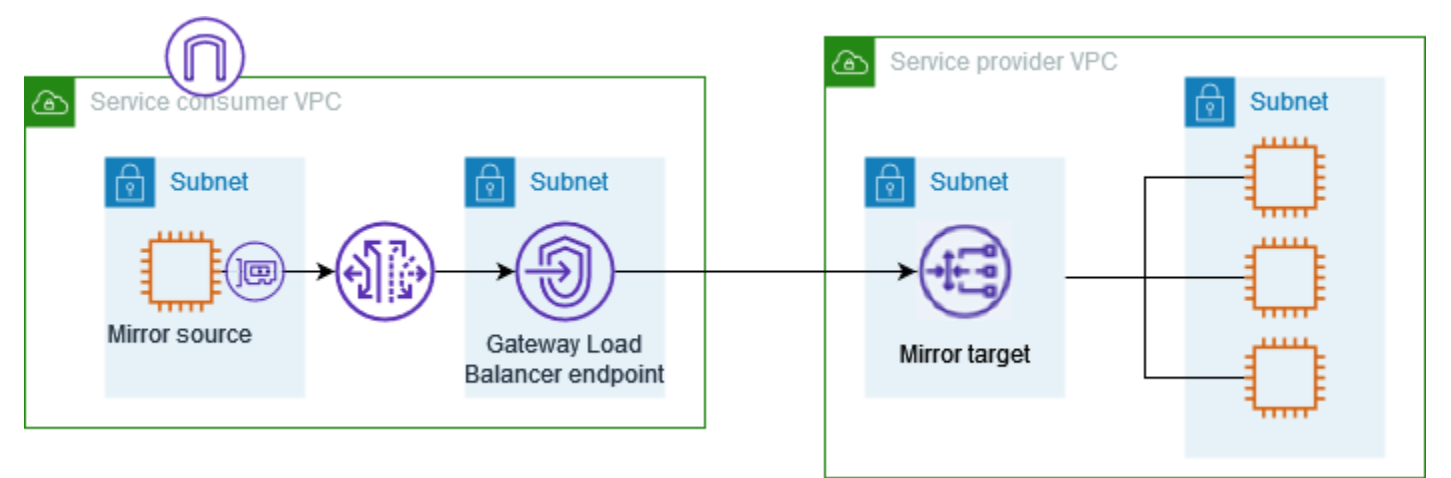

#### **Considerations**

- A listener for Gateway Load Balancers listens for all IP packets across all ports, and then forwards traffic to the target group.
- To improve availability and fault tolerance, we recommend that you select at least two Availability Zones when you create the Gateway Load Balancer, and that you register target appliances in each selected Availability Zone.
- If all registered target appliances in an Availability Zone become unhealthy and cross-zone load balancing is disabled, the load balancer can't send the mirrored traffic to target appliances in another Availability Zone. If you enable cross-zone load balancing, the load balancer can send the mirrored traffic to healthy target appliances in another Availability Zone.
- The maximum MTU supported by the Gateway Load Balancer is 8500. Traffic Mirroring adds 54 bytes of additional headers to the original packet payload when using IPv4, and 74 bytes when using IPv6. Therefore, the maximum packet size that can be delivered to an appliance without truncation is 8500 - 54 = 8446 when using IPv4, or 8500 - 74 = 8426 when using IPv6.
- You can use the BytesProcessed and PacketsDropped CloudWatch metrics for VPC endpoints to monitor the volume of traffic being sent over the Gateway Load Balancer endpoint. You can also use CloudWatch metrics for Traffic Mirroring. For more information, see *[Monitor](#page-47-0) [mirrored traffic](#page-47-0)*.

### <span id="page-12-0"></span>**VXLAN encapsulation**

Mirrored traffic is encapsulated in VXLAN packets and then routed to the mirror target. The security groups for a traffic mirror target must allow VXLAN traffic (UDP port 4789) from the traffic mirror source. The route table for the subnet with the traffic mirror source must have a route that sends the mirrored traffic to the traffic mirror target. The monitoring software that you run on the mirror target must be able to process encapsulated VXLAN packets.

### <span id="page-12-1"></span>**Routing and security groups**

Encapsulated mirror traffic is routed to the traffic mirror target by using the VPC route table. Make sure that your route table is configured to send the mirrored traffic to the traffic mirror target.

Inbound traffic that is dropped at the traffic mirror source, because of the inbound security group rules or the inbound network ACL rules, is not mirrored.

Mirrored outbound traffic is not subject to the outbound security group rules for the traffic mirror source.

### <span id="page-13-0"></span>**Processing mirrored traffic**

You can use open-source tools or choose a monitoring solution available on AWS [Marketplace.](https://aws.amazon.com/marketplace/) You can stream mirrored traffic to any network packet collector or analytics tool, without having to install vendor-specific agents.

# <span id="page-13-1"></span>**Understand traffic mirror filter concepts**

A *traffic mirror filter* is a set of inbound and outbound rules that determines which traffic is copied from the traffic mirror source and sent to the traffic mirror target. You can also choose to mirror certain network services traffic, including Amazon DNS. When you add network services traffic, all traffic (inbound and outbound) related to that network service is mirrored.

We evaluate traffic mirror filter rules from the lowest value to the highest value. The first rule that matches the traffic determines whether the traffic is mirrored. If you don't add any rules, then no traffic is mirrored.

For example, in the following set of filter rules, rule 10 ensures that SSH traffic from my network to my VPC is not mirrored and rule 20 mirrors all other IPv4 TCP traffic.

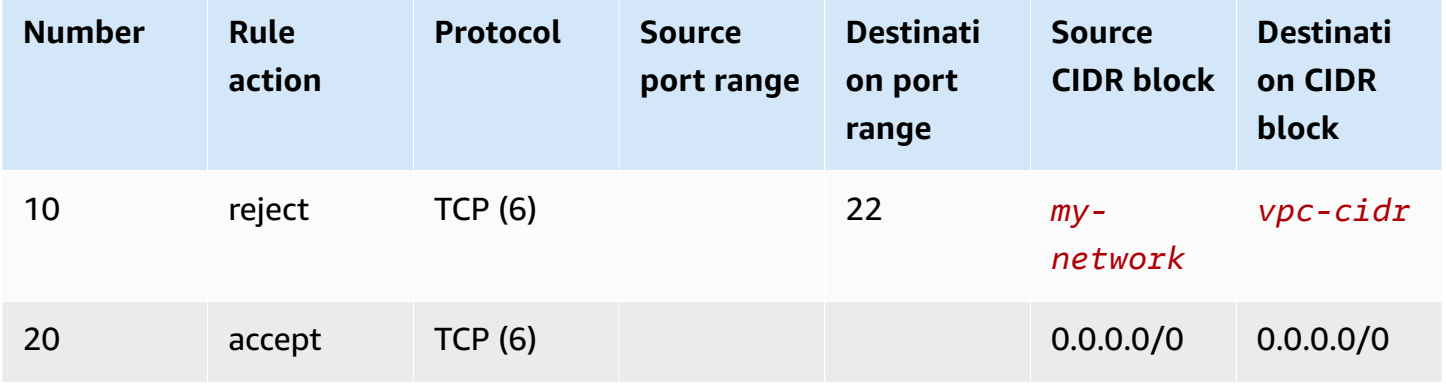

In the following set of filter rules, rule 10 mirrors HTTPS traffic from all IPv4 addresses and rule 20 mirrors HTTPS traffic from all IPv6 addresses.

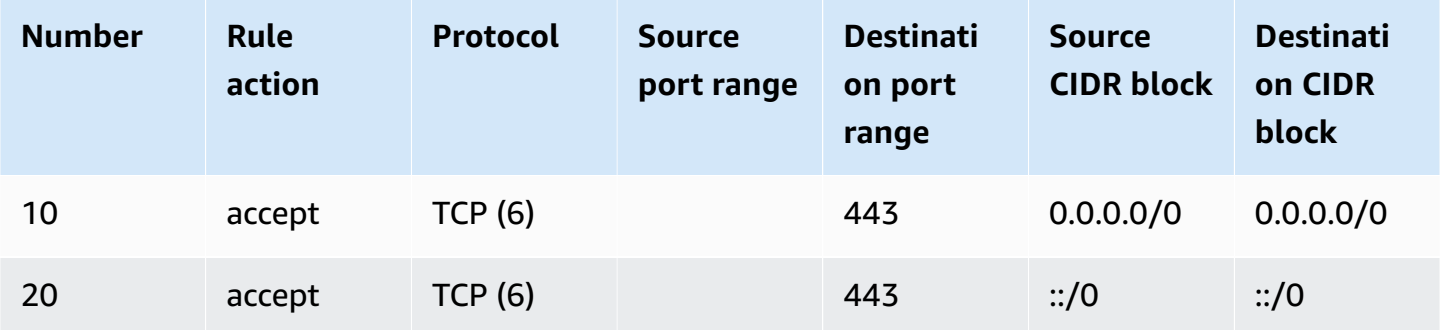

<span id="page-14-0"></span>Note that if you don't add outbound rules, then no outbound traffic is mirrored.

## **Understand traffic mirror session concepts**

A *traffic mirror session* establishes a relationship between a traffic mirror source and a traffic mirror target. Traffic mirror sessions are evaluated based on the ascending session number that you define when you create the session.

A traffic mirror session contains the following resources:

- A traffic mirror [source](#page-14-1)
- A traffic mirror [target](#page-9-0)
- A traffic mirror [filter](#page-13-1)

Each packet is mirrored once. However, you can use multiple traffic mirror sessions on the same mirror source. This is useful if you want to send a subset of the mirrored traffic from a traffic mirror source to multiple tools. For example, you can filter HTTP traffic in a higher priority traffic mirror session and send it to a specific monitoring appliance. At the same time, you can filter all other TCP traffic in a lower priority traffic mirror session and send it to another monitoring appliance.

### <span id="page-14-1"></span>**Traffic mirror sources**

A traffic mirror source is the network interface of type interface. For example, a network interface for an EC2 instance or an RDS instance.

A network interface can't be a traffic mirror target and a traffic mirror source in the same traffic mirror session.

Traffic Mirroring is not available on all instance types.

#### **Instance types**

- Traffic Mirroring is not available on the following virtualized Nitro instance types:
	- **General purpose:** M6a, M6i, M6id, M6idn, M6in, M7a, M7g, M7gd, M7i, M7i-flex
	- **Compute optimized:** C6a, C6gd, C6gn, C6i, C6id, C6in, C7a, C7g, C7gd, C7gn, C7i
	- **Memory optimized:** R6a, R6i, R6id, R6idn, R6in, R7a, R7g, R7gd, R7i, R7iz, X2idn, X2iedn, X2iezn
	- **Storage optimized:** I4g, I4i, Im4gn, Is4gen
	- **Accelerated computing:** Inf2, P5, Trn1, Trn1n
	- **High-performance computing:** Hpc6a, Hpc6id, Hpc7a, Hpc7g
- Traffic Mirroring is not available on bare metal instances.
- Traffic Mirroring is available only on the following non-Nitro instances types: C4, D2, G3, G3s, H1, I3, M4, P2, P3, R4, X1, and X1e. Note that this does not include T2 instances.

# <span id="page-15-0"></span>**Understand traffic mirror source and target connectivity options**

Connecting traffic mirror sources and targets in different VPCs can be useful for monitoring and analyzing network traffic across multiple environments. This allows you to centralize your network monitoring and security analysis, even if your application infrastructure is spread across different VPCs or AWS accounts.

The traffic mirror source and the traffic mirror target (monitoring appliance) can be in the same VPC or different VPCs and can be connected using the following resources:

- An intra-Region VPC peering connection.
- A transit gateway.
- A Gateway Load Balancer endpoint.

The traffic mirror target can be owned by an AWS account that is different from the traffic mirror source.

The mirrored traffic is sent to the traffic mirror target using the source VPC route table. Before you configure Traffic Mirroring, make sure that the traffic mirror source can route to the traffic mirror target.

The following table describes the available resource configurations.

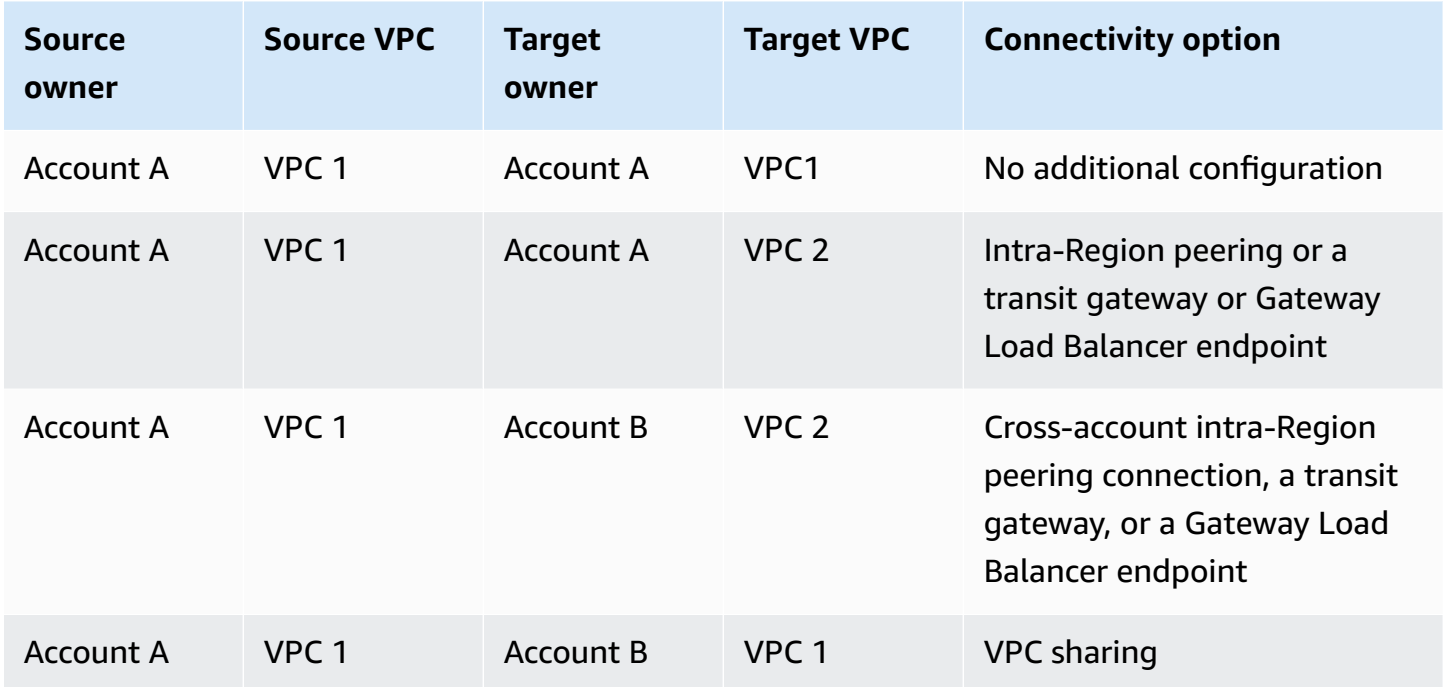

## <span id="page-16-0"></span>**Understanding traffic mirror packet format**

Mirrored traffic is encapsulated with a VXLAN header. All appliances that receive traffic directly with this feature should be able parse a VXLAN-encapsulated packet, as shown in the following example:

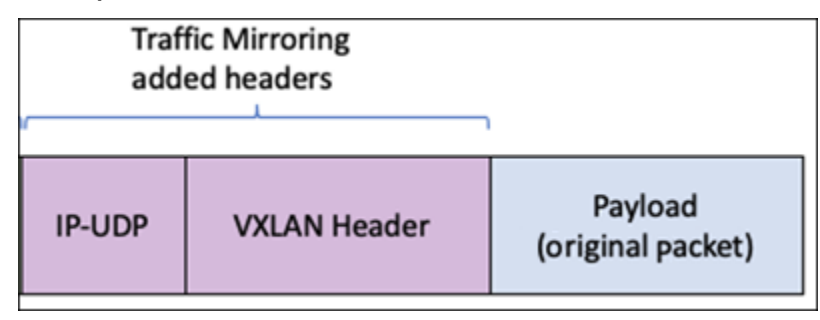

For more information about the VXLAN protocol, see RFC [7348](https://tools.ietf.org/html/rfc7348).

The following fields apply to Traffic Mirroring:

- **VXLAN ID** The virtual network ID that you can assign to a traffic mirror session. If you do not assign a value, we assign a random value that is unique to all sessions in the account.
- **Source IP address** The primary IP address of the source network interface.
- **Source port** The port is determined by a 5-tuple hash of the original L2 packet, for ICMP, TCP, and UDP flows. For other flows, the port is determined by a 3-tuple hash of the original L2 packet.
- **Destination IP address** The primary IP address of the appliance, Gateway Load Balancer endpoint, or Network Load Balancer (when the appliance is deployed behind one).
- **Destination port** The port is 4789, which is the well known port for VXLAN.

Appliances that received mirrored traffic through a Gateway Load Balancer should be able to parse both outer GENEVE encapsulation (from Gateway Load Balancer) and an inner VXLAN encapsulation (from VPC Traffic Mirroring) to retrieve the original L3 packet. The following shows an example:

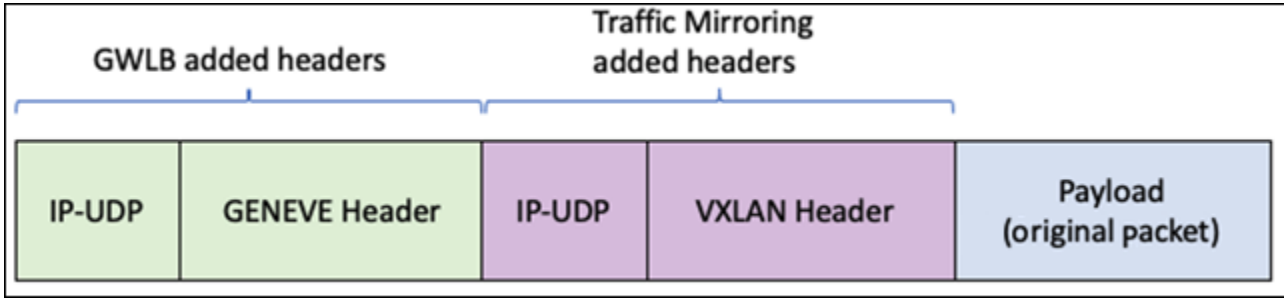

# <span id="page-18-0"></span>**Get started using Traffic Mirroring to monitor network traffic**

To get started using Amazon VPC Traffic Mirroring, you'll need a VPC with at least one elastic network interface (ENI) that you want to mirror traffic from. In this section, you'll create a traffic mirror target and you'll create a traffic mirror session, which defines the parameters of the traffic mirroring operation, such as the source ENI, the mirror target, and any filtering rules. Once these components are in place, you'll start mirroring traffic to the target for monitoring and analysis.

A mirror session is a connection between a mirror source and a mirror target. In the following diagram, both the mirror source and the mirror target are EC2 instances. The mirror filter determines which network packets are mirrored. For example, you can add inbound and outbound rules to the filter such that it rejects SSH traffic but accepts all other traffic. Traffic Mirroring applies the filter rules, and then copies the accepted traffic from the network interface of the mirror source to the network interface of the mirror target. You can run your capture and analysis tools on the packets delivered to the mirror target.

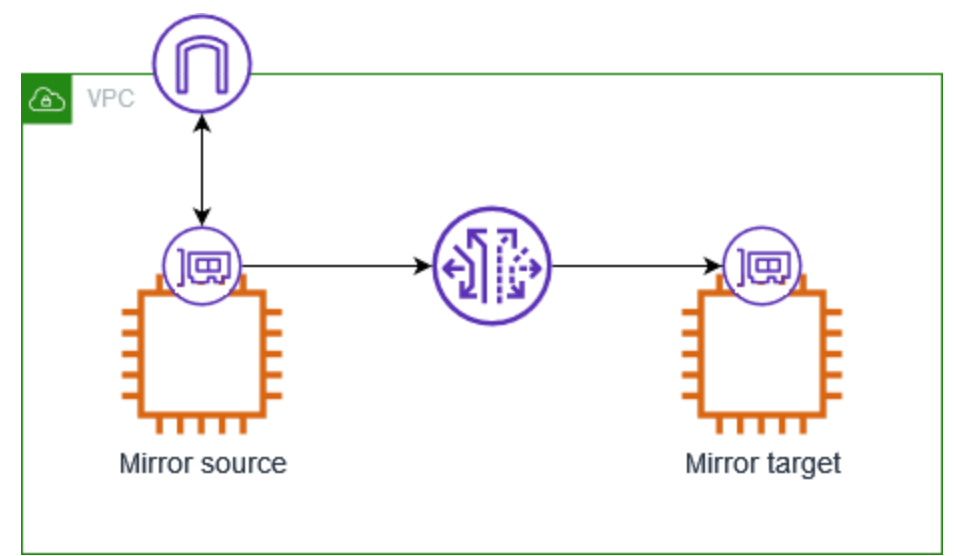

#### **Tasks**

- **[Prerequisites](#page-19-0)**
- Step 1: [Create](#page-19-1) the traffic mirror target
- Step 2: [Create](#page-19-2) the traffic mirror filter
- Step 3: Create the traffic mirror [session](#page-20-0)
- Step 4: [Analyze](#page-21-0) the data

# <span id="page-19-0"></span>**Prerequisites**

- You'll need a VPC with at least one ENI that you want to mirror traffic from.
- The traffic mirror source and traffic mirror target must be in the same VPC or in VPCs that are connected (for example, using VPC peering or a transit gateway).
- The traffic mirror target must allow traffic to UDP port 4789.
- The traffic mirror source must have a route table entry for the traffic mirror target.
- Security group rules and network ACL rules on the traffic mirror target cannot drop the mirrored traffic from the traffic mirror source.

## <span id="page-19-1"></span>**Step 1: Create the traffic mirror target**

Create a destination for the mirrored traffic.

#### **To create a traffic mirror target**

- 1. Open the Amazon VPC console at <https://console.aws.amazon.com/vpc/>.
- 2. In the **Region** selector, choose the AWS Region that you used when you created the mirror target.
- 3. On the navigation pane, choose **Traffic Mirroring**, **Mirror targets**.
- 4. Choose **Create traffic mirror target**.
- 5. (Optional) For **Name tag**, enter a name for the traffic mirror target.
- 6. (Optional) For **Description**, enter a description for the traffic mirror target.
- 7. For **Target type**, choose **Network Interface**.
- 8. For **Target**, choose the network interface of the instance.
- 9. (Optional) For each tag to add, choose **Add new tag** and enter the tag key and tag value.
- 10. Choose **Create**.

# <span id="page-19-2"></span>**Step 2: Create the traffic mirror filter**

A traffic mirror filter contains one or more traffic mirror rules, and a set of network services. The filters and rules that you add define the traffic that is mirrored.

#### **To create a traffic mirror filter**

- 1. On the navigation pane, choose **Traffic Mirroring**, **Mirror filters**.
- 2. Choose **Create traffic mirror filter**.
- 3. (Optional For **Name tag**, enter a name for the traffic mirror filter.
- 4. (Optional) For **Description**, enter a description for the traffic mirror filter.
- 5. For each rule, inbound or outbound, choose **Add rule**, and then specify the following information:
	- **Number**: The rule priority.
	- **Rule action**: Indicates whether to accept or reject the packets.
	- **Protocol**: The protocol.
	- (Optional) **Source port range**: The source port range.
	- (Optional) **Destination port range**: The destination port range.
	- **Source CIDR block**: The source CIDR block.
	- **Destination CIDR block**: The destination CIDR block.
	- **Description**: A description for the rule.
- 6. (Optional) For each tag to add, choose **Add new tag** and enter the tag key and tag value.
- 7. Choose **Create**.

## <span id="page-20-0"></span>**Step 3: Create the traffic mirror session**

Create a traffic mirror session that sends mirrored packets from the source to a target so that you can monitor and analyze traffic.

#### **To create a traffic mirror session**

- 1. In the navigation pane, choose **Traffic Mirroring**, **Mirror sessions**.
- 2. Choose **Create traffic mirror session**.
- 3. (Optional) For **Name tag**, enter a name for the traffic mirror session.
- 4. (Optional) For **Description**, enter a description for the traffic mirror session.
- 5. For **Mirror source**, choose the network interface of the mirror source.
- 6. For **Mirror target**, choose your traffic mirror target.
- 7. For **Additional settings**, do the following:
- a. For **Session number**, enter **1**, which is the highest priority.
- b. (Optional) For **VNI**, enter the VXLAN ID to use for the traffic mirror session. For more information about the VXLAN protocol, see RFC [7348](https://tools.ietf.org/html/rfc7348).

If you do not enter a value, we assign a random unused number.

c. (Optional) For **Packet length**, enter the number of bytes in each packet to mirror.

To mirror the entire packet, do not enter a value. To mirror only a portion of each packet, set this value to the number of bytes to mirror. For example, if you set this value to 100, the first 100 bytes after the VXLAN header that meet the filter criteria are copied to the target.

- d. For **Filter**, choose your traffic mirror filter.
- 8. (Optional) For each tag to add, choose **Add new tag** and enter the tag key and tag value.
- 9. Choose **Create**.

## <span id="page-21-0"></span>**Step 4: Analyze the data**

After the mirrored traffic is copied to the traffic mirror target, you can use a tool from the [AWS](https://partners.amazonaws.com/search/partners/?keyword=traffic%20mirroring) Partner [Network](https://partners.amazonaws.com/search/partners/?keyword=traffic%20mirroring) to analyze the data.

# <span id="page-22-0"></span>**Traffic Mirroring example configuration scenarios**

This section consists of step-by-step instructions you can use to configure Traffic Mirroring for the following scenarios:

- Mirror inbound TCP traffic to a single [appliance](#page-22-1)
- Mirror inbound TCP and UDP traffic to multiple [appliances](#page-24-1)
- Mirror [non-local](#page-28-1) VPC traffic
- Mirror traffic to a Gateway Load Balancer [endpoint](#page-32-1)

To mirror traffic from multiple network interfaces, see VPC Traffic Mirroring Source [Automation](https://github.com/aws-samples/aws-vpc-traffic-mirroring-source-automation) [Application](https://github.com/aws-samples/aws-vpc-traffic-mirroring-source-automation) on github.

# <span id="page-22-1"></span>**Example: Mirror inbound TCP traffic to a single monitoring appliance**

Consider the scenario where you want to mirror inbound TCP traffic on an instance, and send it to a single monitoring appliance. You need the following traffic mirror resources for this example.

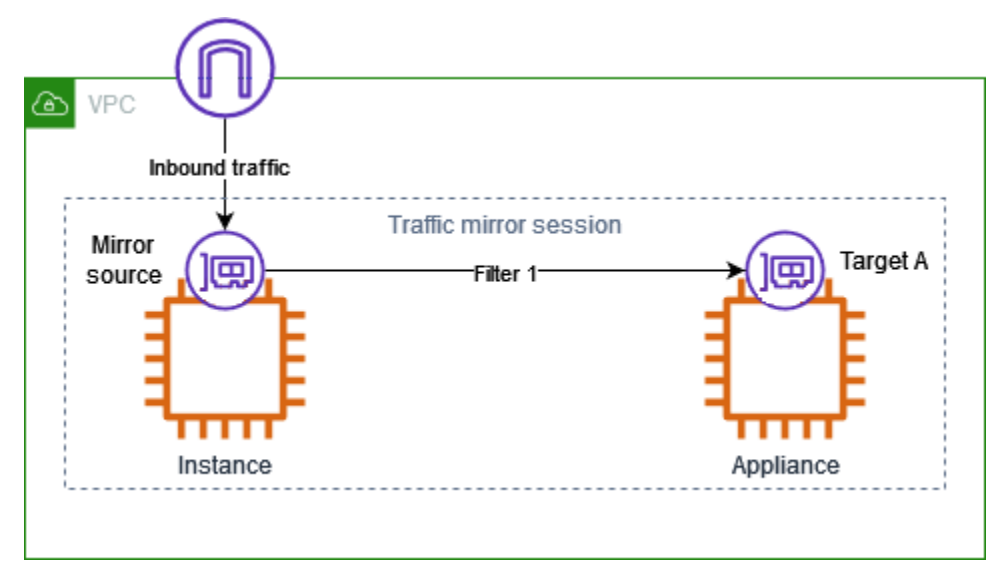

#### **Resources**

- A traffic mirror target for the appliance (Target A)
- A traffic mirror filter with a traffic mirror rule for the TCP inbound traffic (Filter 1)
- A traffic mirror session that has the following:
	- A traffic mirror source
	- A traffic mirror target for the appliance
	- A traffic mirror filter with a traffic mirror rule for the TCP inbound traffic

### <span id="page-23-0"></span>**Step 1: Create a traffic mirror target**

Create a traffic mirror target (Target A) for the monitoring appliance. Depending on your configuration, the target is one of the following types:

- The network interface of the monitoring appliance
- The Network Load Balancer when the appliance is deployed behind one
- The Gateway Load Balancer endpoint when the appliance is deployed behind a Gateway Load Balancer

For more information, see the section called ["Create](#page-36-1) or delete a traffic mirror target".

### <span id="page-23-1"></span>**Step 2: Create a traffic mirror filter**

Create a traffic mirror filter (Filter 1) that has the following inbound rule. For more information, see the section called ["Create,](#page-40-0) modify, or delete a traffic mirror filter".

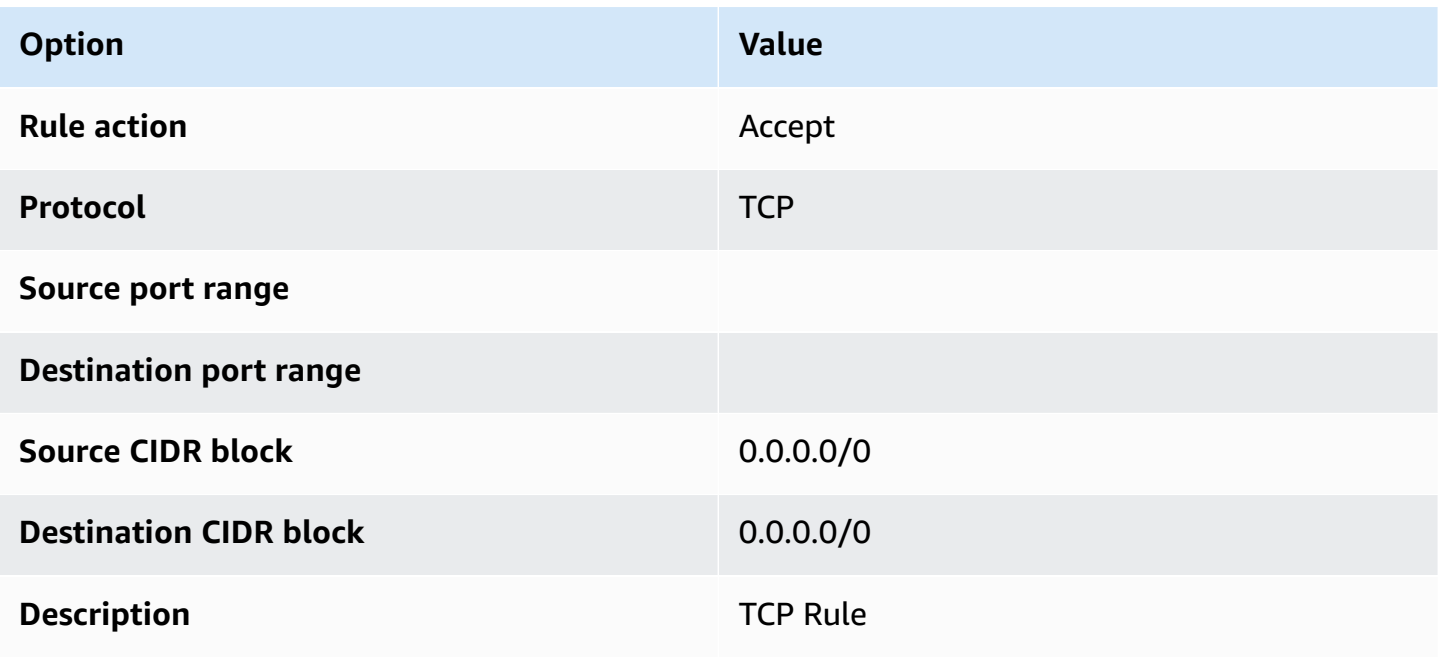

### <span id="page-24-0"></span>**Step 3: Create a traffic mirror session**

Create and configure a traffic mirror session with the following options. For more information, see the section called "Create, modify, or delete a traffic mirror [session".](#page-42-0)

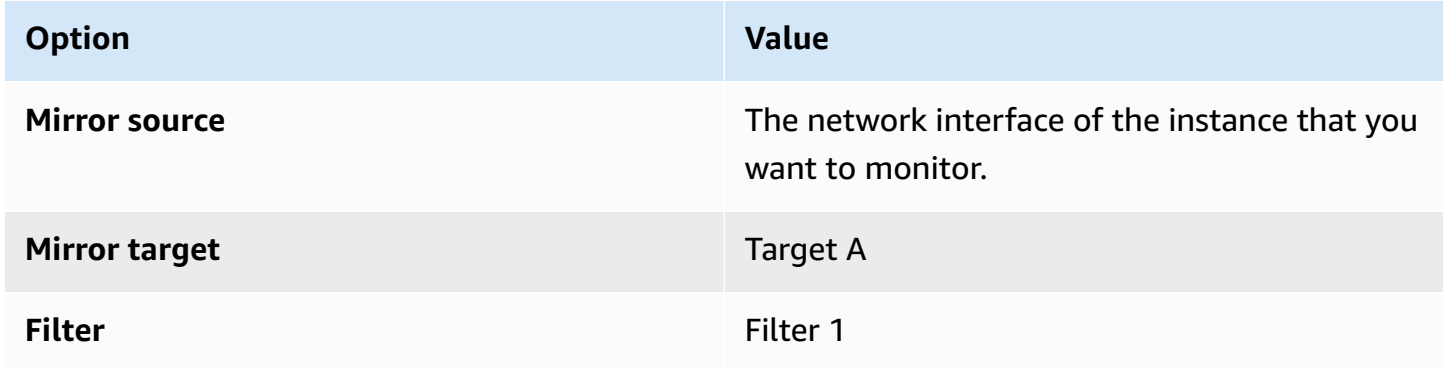

# <span id="page-24-1"></span>**Example: Mirror inbound TCP and UDP traffic to multiple appliances**

Consider the scenario where you want to mirror inbound TCP and UDP traffic on an instance. But you want to send the TCP traffic to one appliance (Appliance A), and the UDP traffic to a second appliance (Appliance B). You need the following traffic mirror entities for this example.

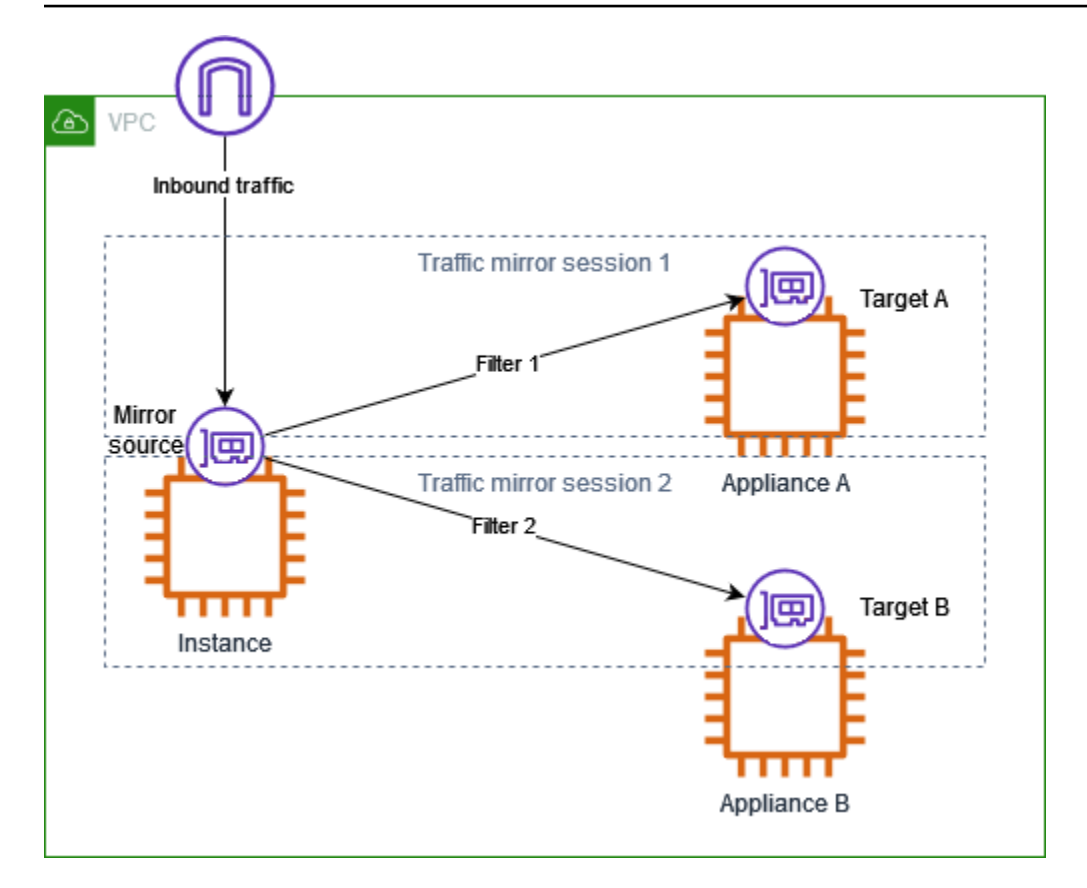

#### **Resources**

- A traffic mirror target for Appliance A (Target A)
- A traffic mirror target for Appliance B (Target B)
- A traffic mirror filter with a traffic mirror rule for the TCP inbound traffic (Filter 1)
- A traffic mirror filter with a traffic mirror rule for the UDP inbound traffic (Filter 2)
- A traffic mirror session that has the following:
	- A traffic mirror source
	- A traffic mirror target (Target A) for Appliance A
	- A traffic mirror filter (Filter 1) with a traffic mirror rule for the TCP inbound traffic
- A traffic mirror session that has the following:
	- A traffic mirror source
	- A traffic mirror target (Target B) for Appliance B
	- A traffic mirror filter (Filter 2) with a traffic mirror rule for the UDP inbound traffic

### <span id="page-26-0"></span>**Step 1: Create a traffic mirror target for Appliance A**

Create a traffic mirror target for Appliance A (Target A). Depending on your configuration, the target is one of the following types:

- The network interface of the monitoring appliance
- The Network Load Balancer when the appliance is deployed behind one
- The Gateway Load Balancer endpoint when the appliance is deployed behind a Gateway Load Balancer

For more information, see the section called ["Create](#page-36-1) or delete a traffic mirror target".

### <span id="page-26-1"></span>**Step 2: Create a traffic mirror target for Appliance B**

Create a traffic mirror target (Target B) for Appliance B. Depending on your configuration, the target is one of the following types:

- The network interface of the monitoring appliance
- The Network Load Balancer when the appliance is deployed behind one
- The Gateway Load Balancer endpoint when the appliance is deployed behind a Gateway Load Balancer

For more information, see the section called ["Create](#page-36-1) or delete a traffic mirror target".

### <span id="page-26-2"></span>**Step 3: Create a traffic mirror filter with a rule for TCP traffic**

Create a traffic mirror filter (Filter 1) with the following inbound rule for TCP traffic. For more information, see the section called ["Create,](#page-40-0) modify, or delete a traffic mirror filter"

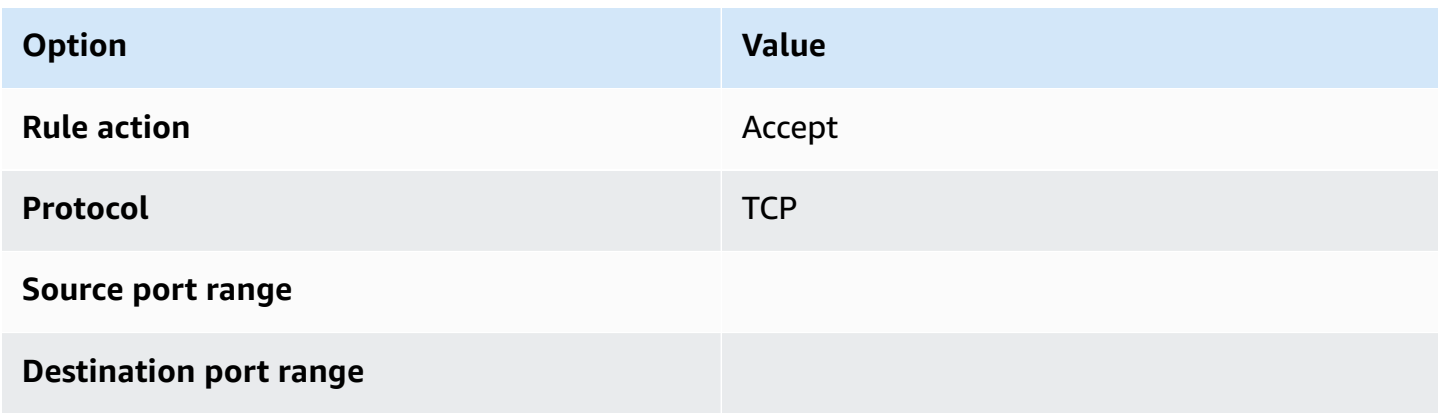

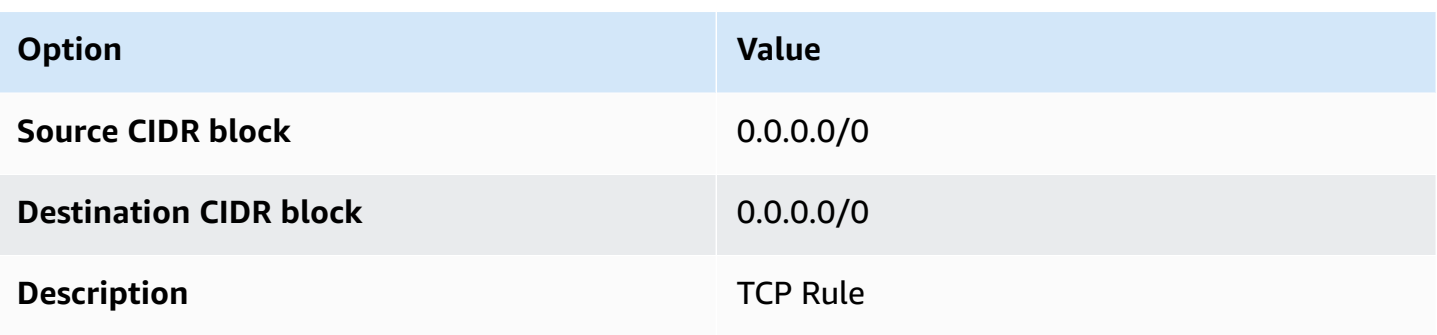

### **Step 4: Create a traffic mirror filter with a rule for UDP traffic**

Create a traffic mirror filter (Filter 2) with the following inbound rule for UDP traffic. For more information, see the section called ["Create,](#page-40-0) modify, or delete a traffic mirror filter"

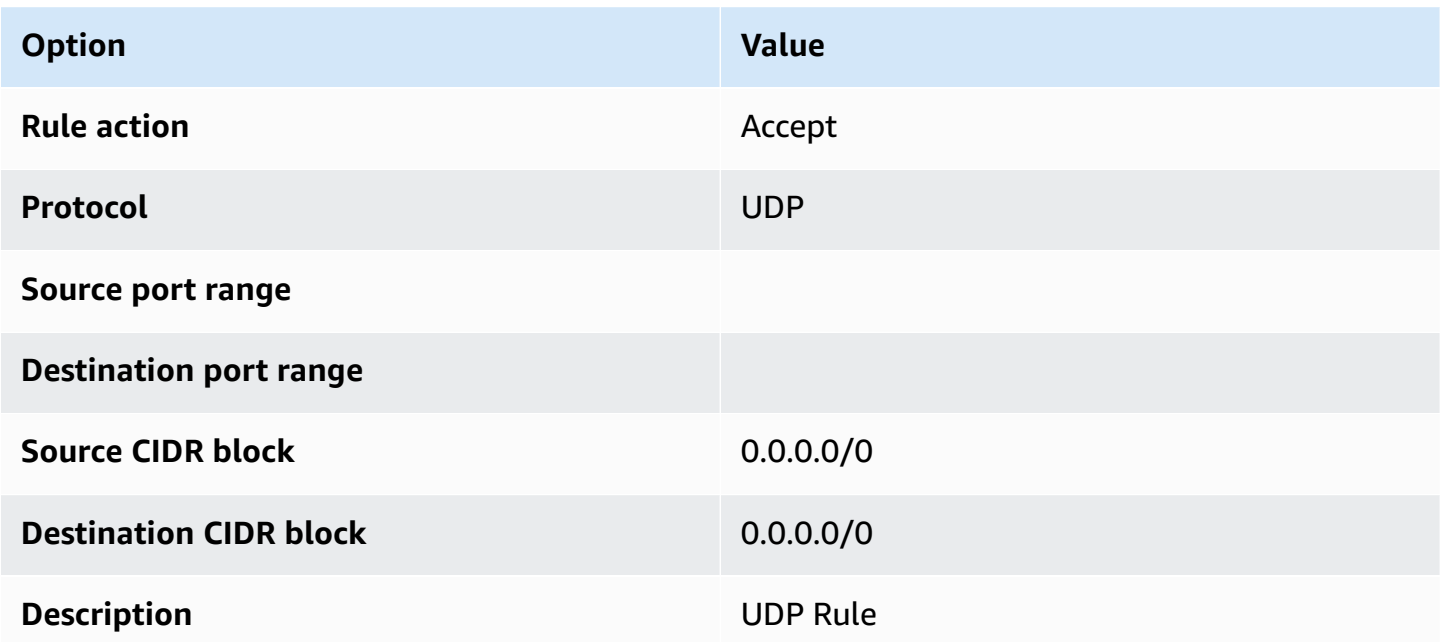

### <span id="page-27-0"></span>**Step 5: Create a traffic mirror session for the TCP traffic**

Create and configure a traffic mirror session with the following options. For more information, see the section called "Create, modify, or delete a traffic mirror [session".](#page-42-0)

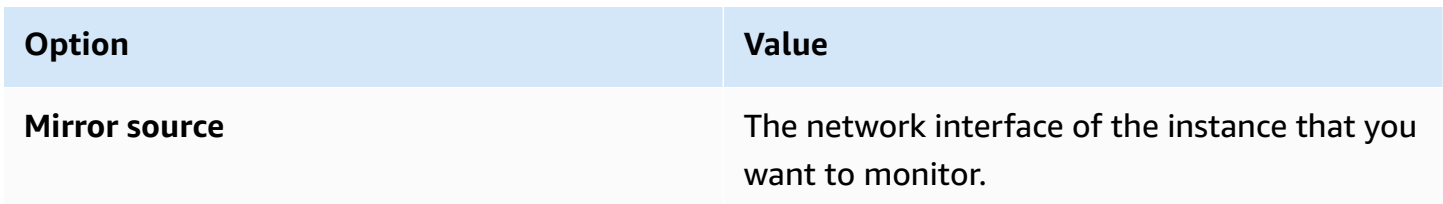

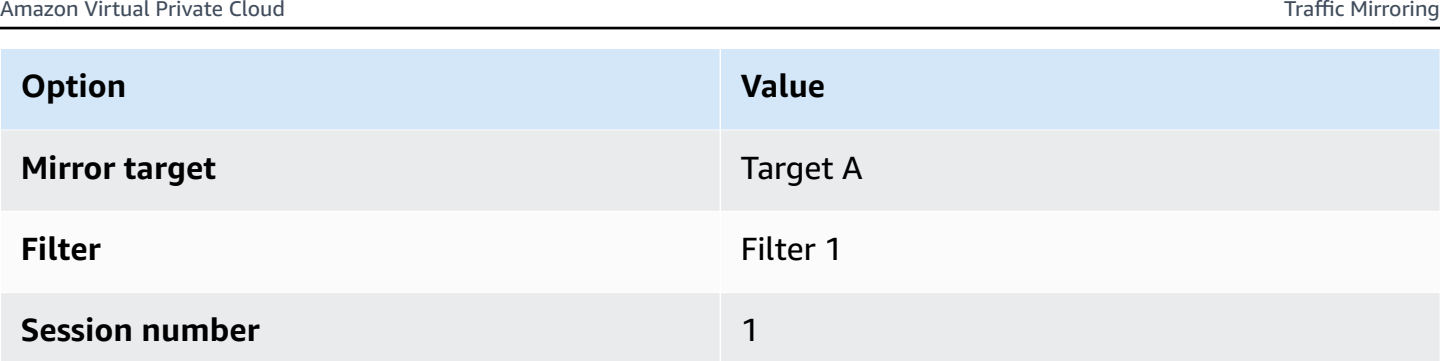

### <span id="page-28-0"></span>**Step 6: Create a traffic mirror session for the UDP traffic**

Create and configure a traffic mirror session with the following options. For more information, see the section called "Create, modify, or delete a traffic mirror [session".](#page-42-0)

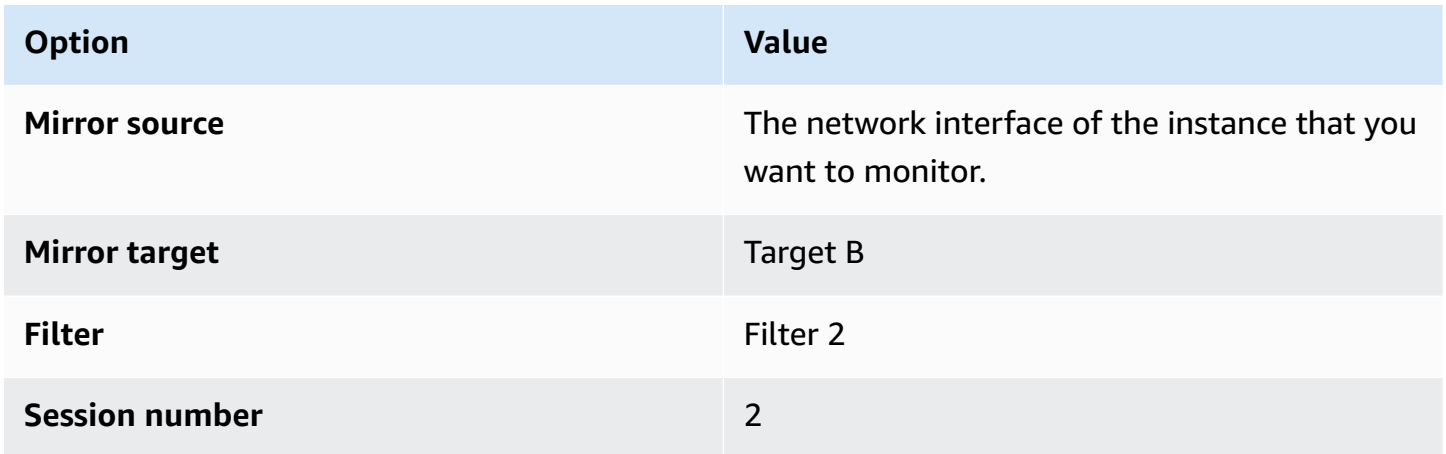

# <span id="page-28-1"></span>**Example: Mirror non-local VPC traffic**

Consider the scenario where you want to monitor traffic leaving your VPC or traffic whose source is outside your VPC. In this case, you will mirror all traffic except traffic passing within your VPC and send it to a single monitoring appliance. You need the following traffic mirror resources:

- A traffic mirror target for the appliance (Target A)
- A traffic mirror filter that has two sets of rules for outbound and inbound traffic. For outbound traffic, it will reject all packets which have a destination IP in the VPC CIDR block and accept all other outbound packets. For inbound traffic, it will reject all packets which have a source IP in the VPC CIDR block and accept all other inbound packets.
- A traffic mirror session that has the following:
	- A traffic mirror source
- A traffic mirror target for the appliance (Target A)
- A traffic mirror filter with a traffic mirror rule for the TCP inbound traffic (Filter F)

In this example, the VPC CIDR block is 10.0.0.0/16.

### <span id="page-29-0"></span>**Step 1: Create a traffic mirror target**

Create a traffic mirror target (Target A) for the monitoring appliance. Depending on your configuration, the target is one of the following types:

- The network interface of the monitoring appliance
- The Network Load Balancer when the appliance is deployed behind one
- The Gateway Load Balancer endpoint when the appliance is deployed behind a Gateway Load Balancer

For more information, see the section called ["Create](#page-36-1) or delete a traffic mirror target".

### <span id="page-29-1"></span>**Step 2: Create a traffic mirror filter**

Create a traffic mirror filter (Filter F) that has the following rules. For more information, see [the](#page-40-0) section called ["Create,](#page-40-0) modify, or delete a traffic mirror filter".

### **Outbound traffic mirror filter rules**

Create the following outbound rules:

- Reject all outbound packets which have a destination IP in the VPC CIDR block
- Accept all other outbound packets (destination CIDR block 0.0.0.0/0)

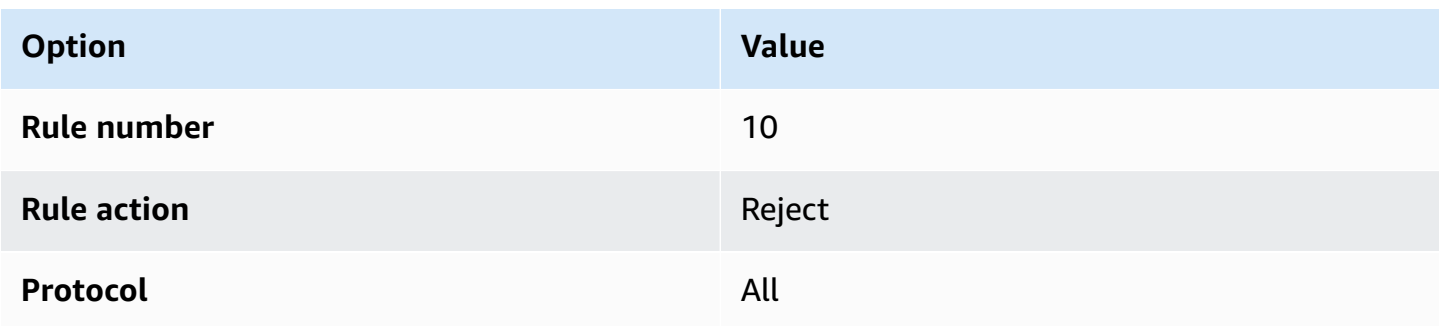

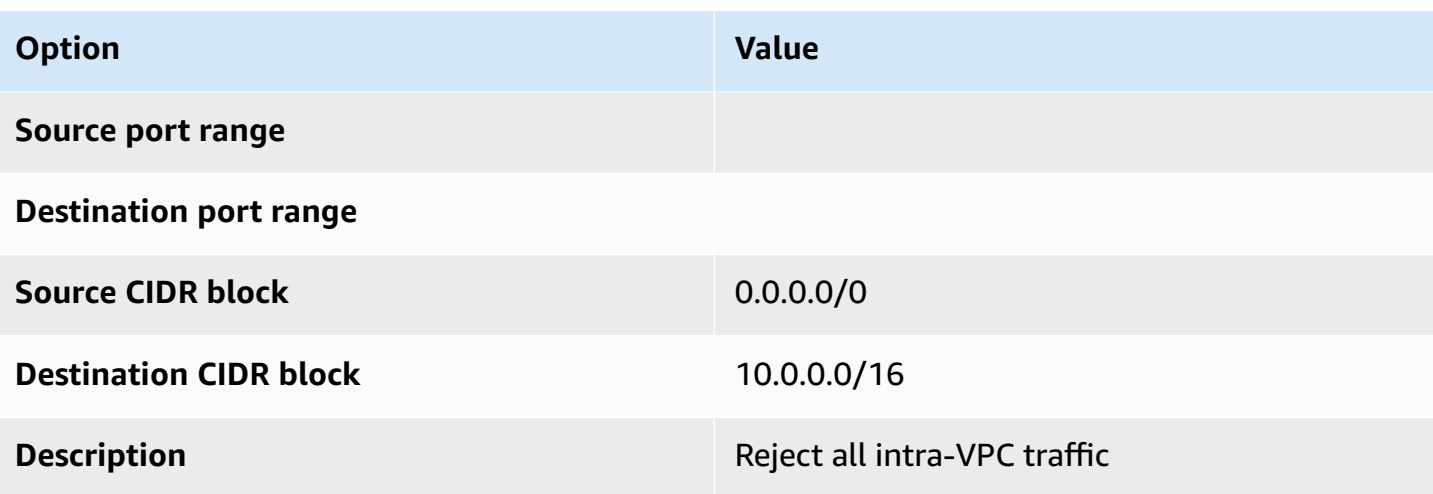

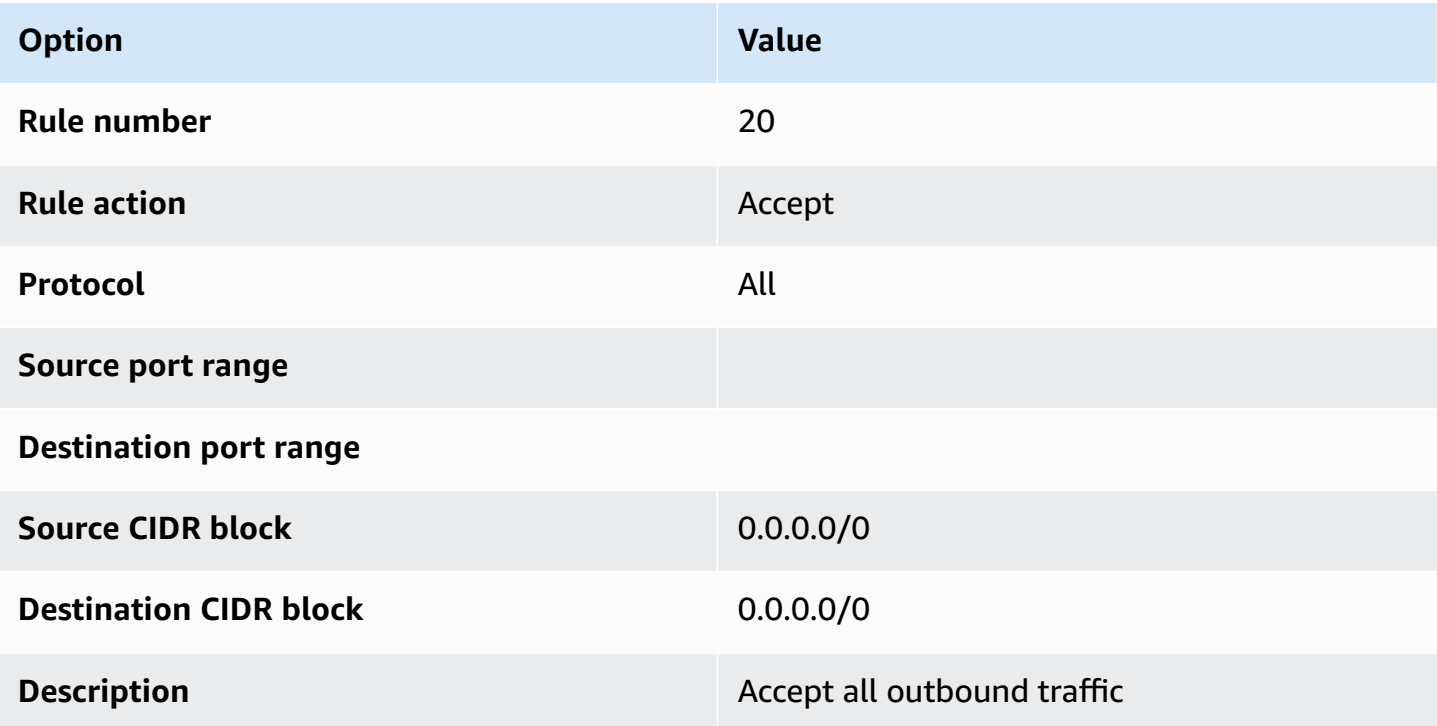

### **Inbound traffic mirror filter rules**

Create the following inbound rules:

- Reject all inbound packets which have a source IP in the VPC CIDR block
- Accept all other inbound packets (source CIDR block 0.0.0.0/0)

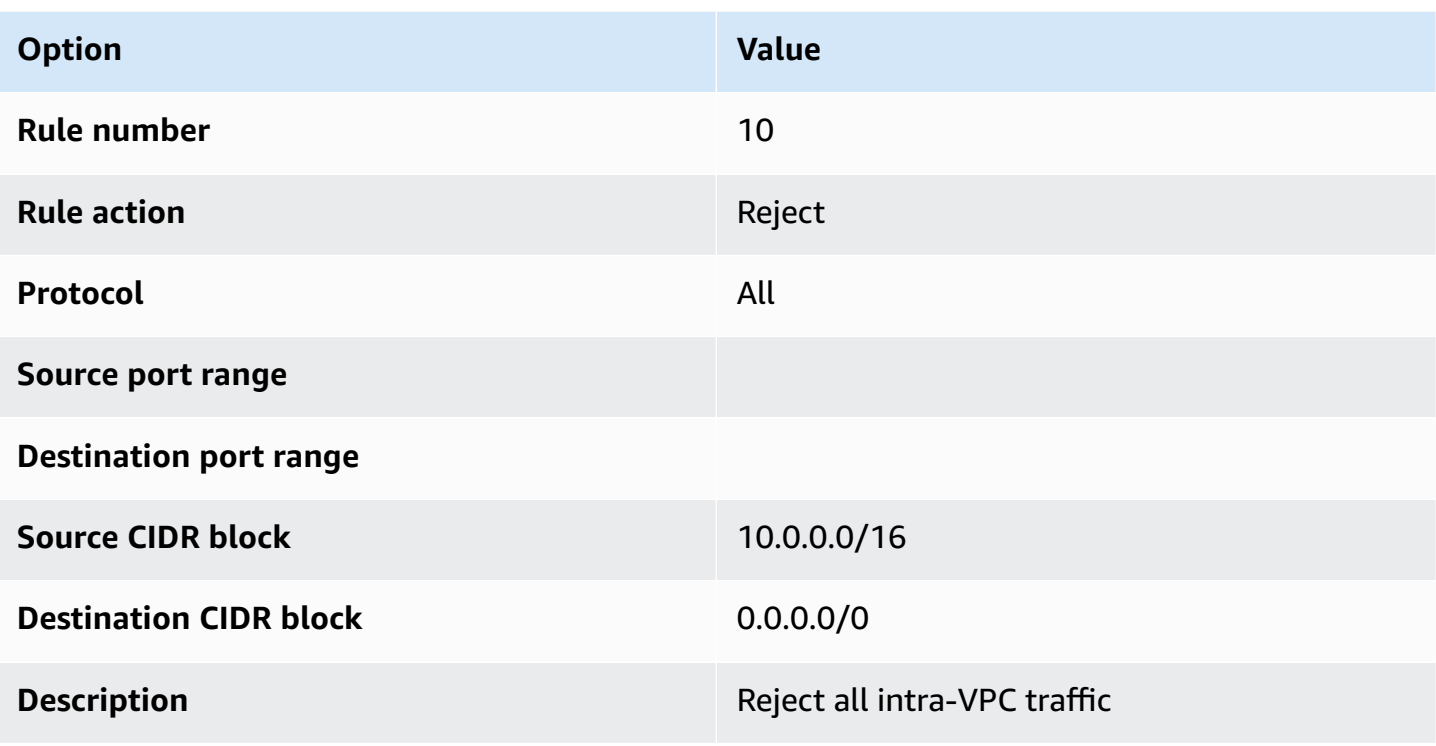

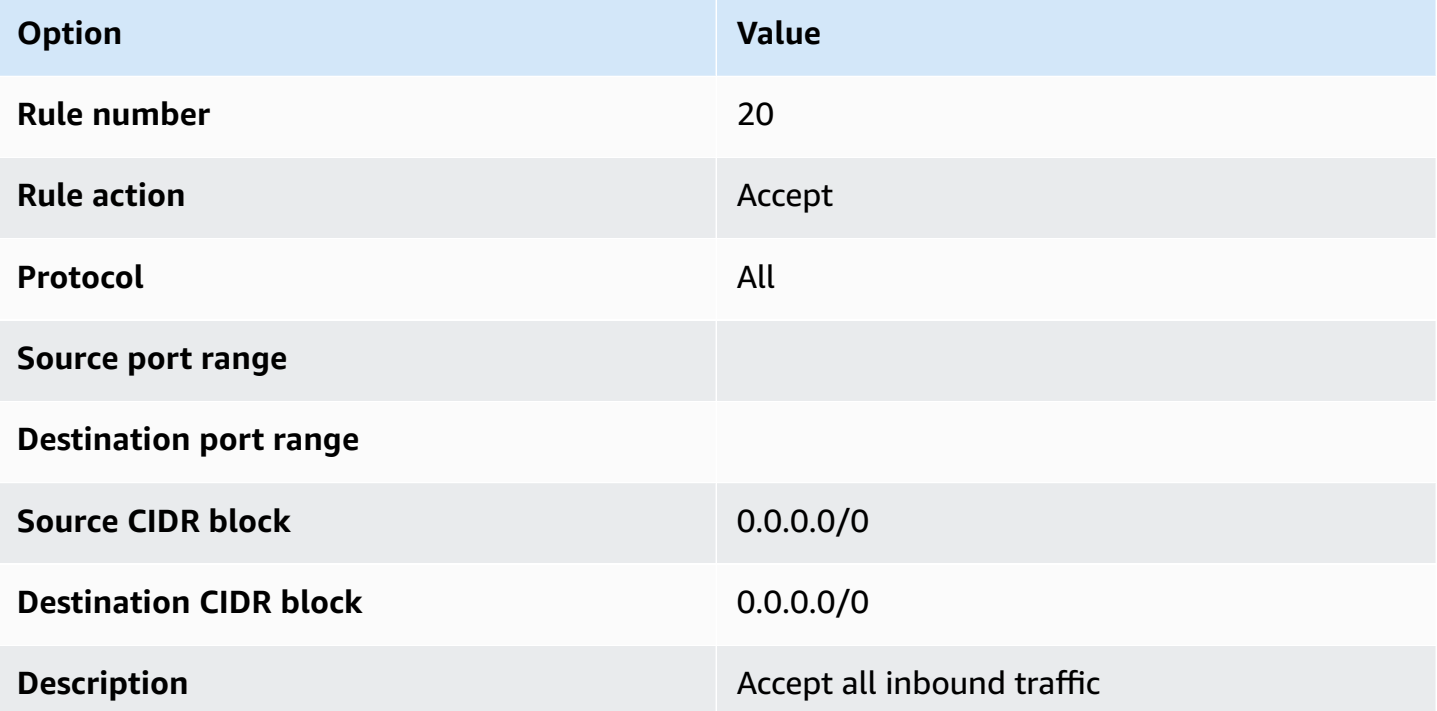

### <span id="page-32-0"></span>**Step 3: Create a traffic mirror session**

Create and configure a traffic mirror session with the following options. For more information, see the section called "Create, modify, or delete a traffic mirror [session".](#page-42-0)

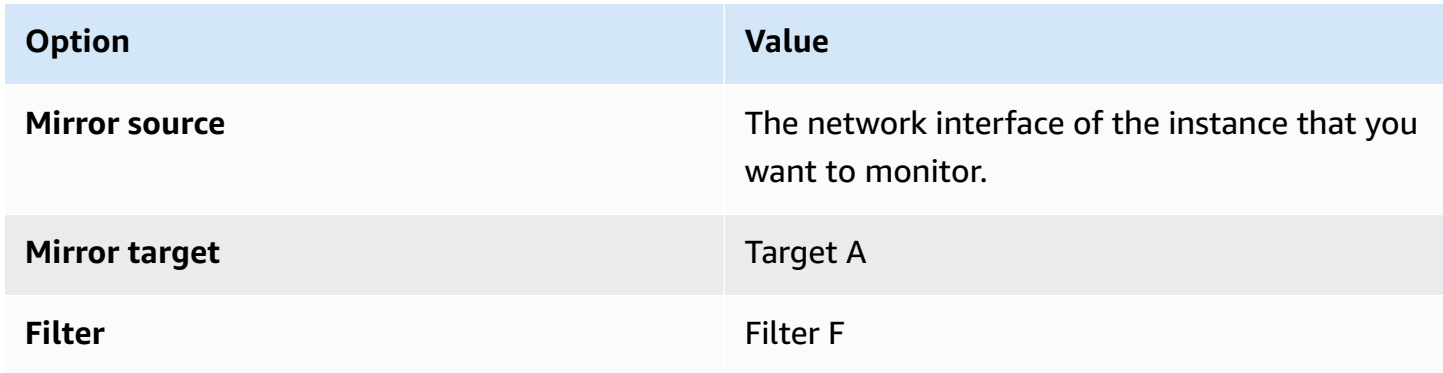

# <span id="page-32-1"></span>**Example: Mirror traffic to appliances behind a Gateway Load Balancer via Gateway Load Balancer endpoints**

You can deploy a Gateway Load Balancer (GWLB) and Gateway Load Balancer endpoint (GWLBe) to securely send mirror traffic across VPC and accounts. The GWLBe is a VPC endpoint that provides private connectivity between VPC with the mirror sources and the monitoring appliances deployed behind the GWLB.

The following diagram shows a deployment of a GWLB for traffic mirroring utilizing GWLBe interfaces. The GWLB is deployed in a centralized Service VPC with multiple appliances as targets. The GWLB is set up for each Availability Zone that the customer wants to monitor traffic, and it can configure their GWLB with cross-zone load balancing as an option to protect against single Availability Zone failures. In the spoke VPCs, GWLBe interfaces are deployed in each spoke VPC. These endpoints are connected to the GWLB to send traffic from the spoke VPC to the Service VPC.

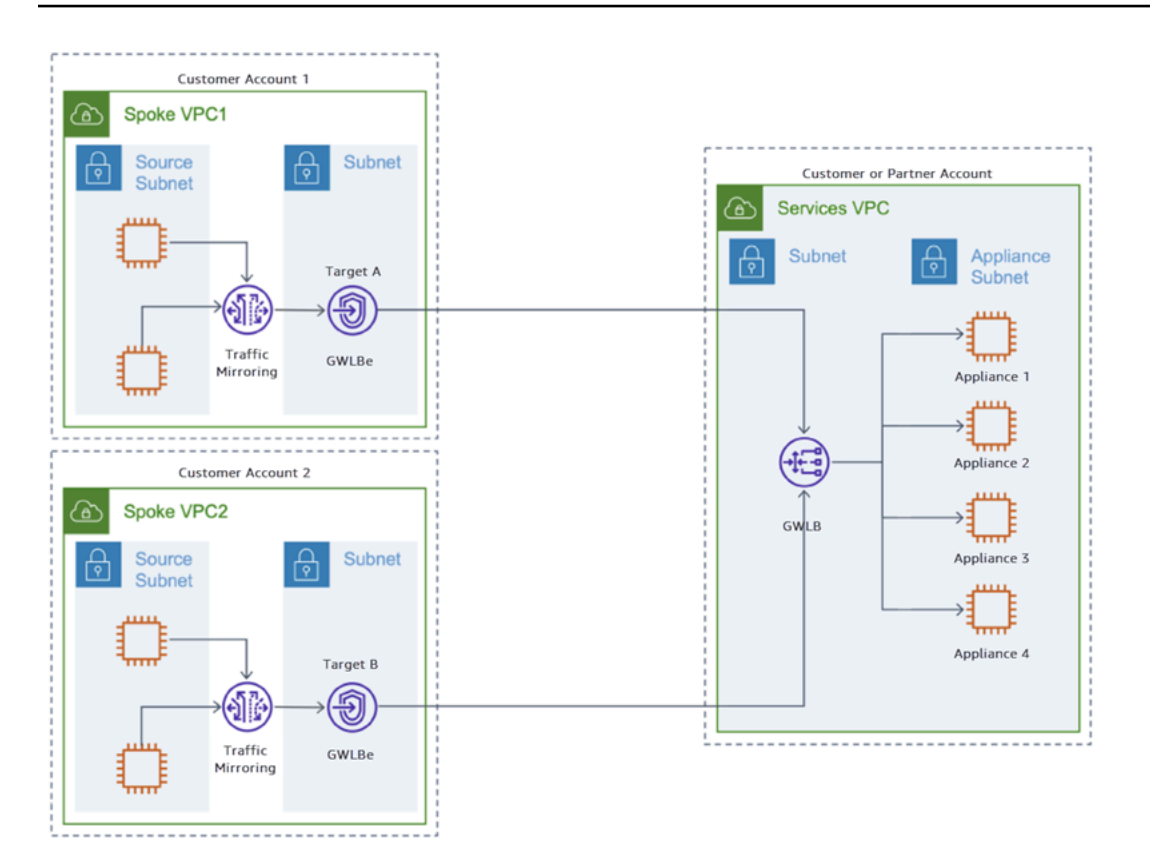

Consider the scenario where you want to mirror inbound TCP traffic on an instance and then send it to a Gateway Load Balancer via a Gateway Load Balancer endpoint. You need the following Traffic Mirroring entities for this example:

- A Traffic Mirroring target for the Gateway Load Balancer endpoint (Target A) in Spoke VPC1
- A Traffic Mirroring target for the Gateway Load Balancer endpoint (Target B) in Spoke VPC2
- A Traffic Mirroring filter with a Traffic Mirroring rule for the TCP inbound traffic (Filter 1) for the Gateway Load Balancer endpoint
- A Traffic Mirroring session for Spoke VPC1 that has the following:
	- A Traffic Mirroring source
	- A Traffic Mirroring target (Target A) for the Gateway Load Balancer endpoint
	- A Traffic Mirroring filter (Filter 1) with a Traffic Mirroring rule for the TCP inbound traffic
- A Traffic Mirroring session for Spoke VPC2 that has the following:
	- A Traffic Mirroring source
	- A Traffic Mirroring target (Target B) for the Gateway Load Balancer endpoint
	- A Traffic Mirroring filter (Filter 1) with a Traffic Mirroring rule for the TCP inbound traffic

### <span id="page-34-0"></span>**Step 1: Create a traffic mirror target in Spoke VPC1**

Create a traffic mirror target (Target A) for the Gateway Load Balancer endpoint in Spoke VPC1. For more information, see [Create](#page-36-1) or delete a traffic mirror target.

The Gateway Load Balancer endpoint will be the target when the monitoring appliances are deployed behind a Gateway Load Balancer.

### <span id="page-34-1"></span>**Step 2: Create a traffic mirror target in Spoke VPC2**

Create a traffic mirror target (Target B) for the Gateway Load Balancer endpoint in Spoke VPC1. For more information, see [Create](#page-36-1) or delete a traffic mirror target.

The Gateway Load Balancer endpoint will be the target when the monitoring appliances are deployed behind a Gateway Load Balancer.

### <span id="page-34-2"></span>**Step 3: Create a traffic mirror filter rule**

Create a traffic mirror filter (Filter 1) that has the following inbound rule. For more information on creating a filter, see Create, [modify,](#page-40-0) or delete a traffic mirror filter.

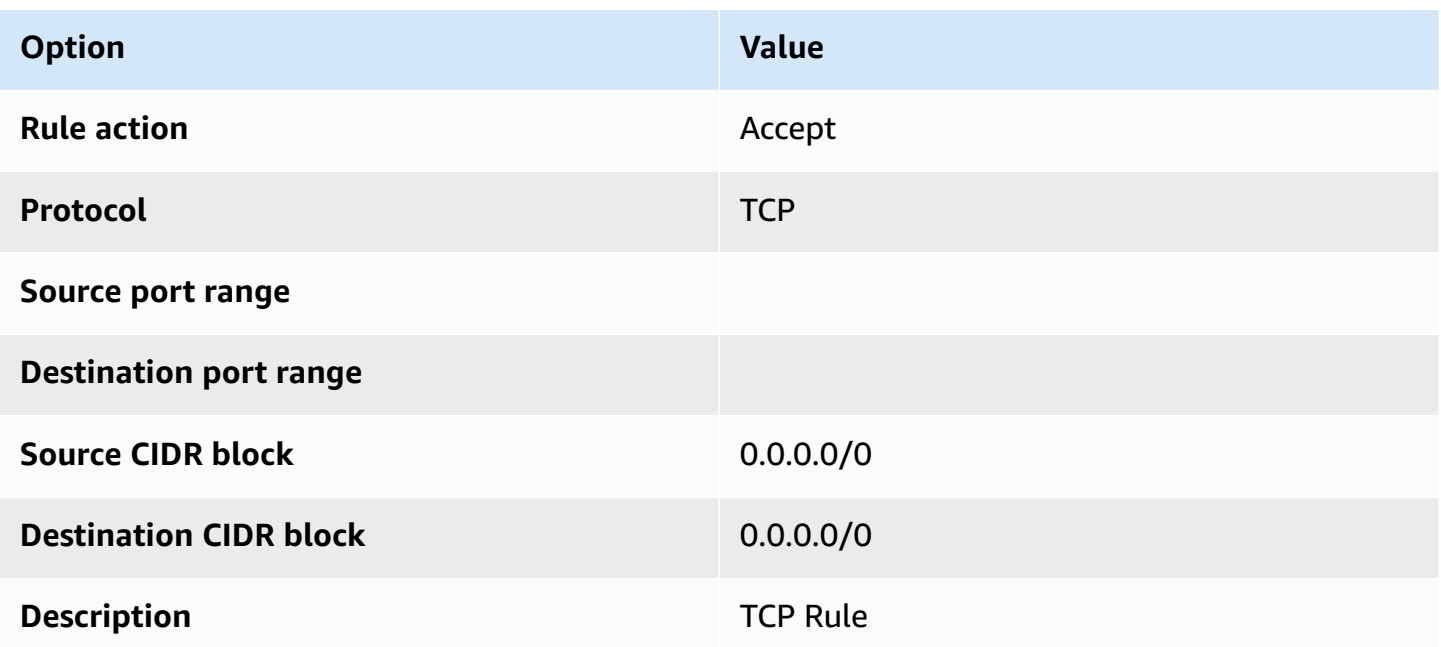

### <span id="page-35-0"></span>**Step 4: Create a traffic mirror session in Spoke VPC1**

Create and configure a traffic mirror session with the following options. For more information, see the section called "Create, modify, or delete a traffic mirror [session".](#page-42-0)

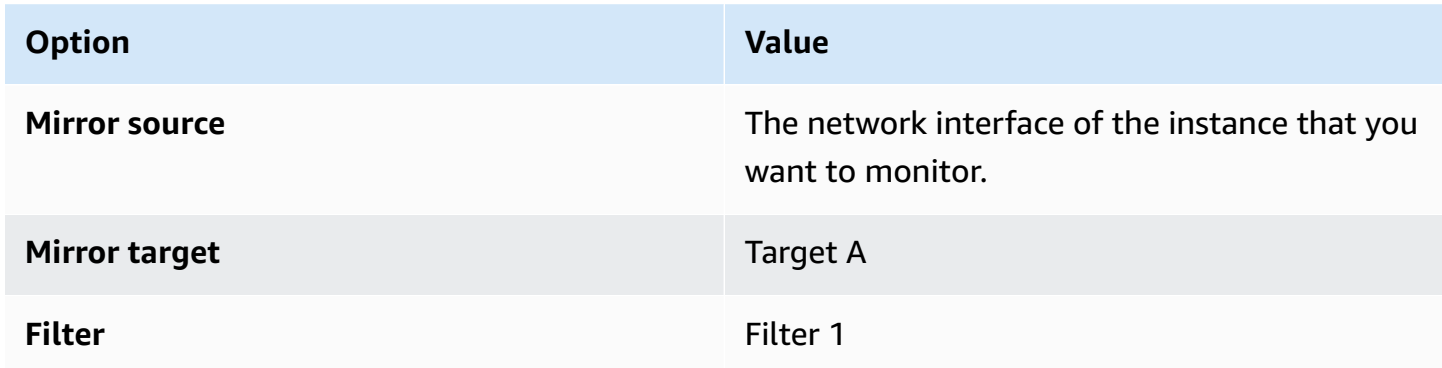

### <span id="page-35-1"></span>**Step 5: Create a traffic mirror session in Spoke VPC2**

Create and configure a traffic mirror session with the following options. For more information, see the section called "Create, modify, or delete a traffic mirror [session".](#page-42-0)

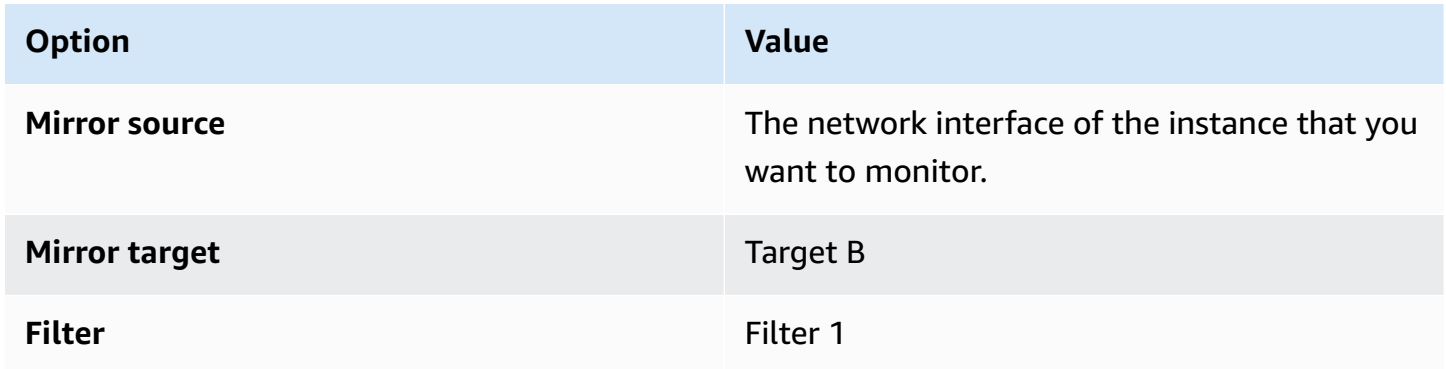

# <span id="page-36-0"></span>**Work with Traffic Mirroring to copy network traffic**

Traffic Mirroring allows you to create, manage, and share traffic mirror targets. These targets capture and forward a copy of your traffic to the destination of your choice. Whether you're a network administrator, security analyst, or DevOps engineer, Traffic Mirroring enables you to proactively identify and address network issues, ensure compliance, and optimize your overall network performance.

With Traffic Mirroring, you can create and delete traffic mirror targets, view and modify their configurations, and even share them with other AWS accounts. You can also construct custom traffic mirror filters to capture only the data you need, and set up, modify, or delete traffic mirror sessions to control the flow of mirrored data. By leveraging these powerful features, you can unlock new insights and make informed decisions about your infrastructure, ultimately enhancing your organization's overall network visibility and security.

By using Traffic Mirroring, you can gain visibility into your network, enabling you to make more informed decisions, improve security posture, and drive greater operational efficiency across your AWS environment.

You can work with traffic mirror targets, sessions, and filters by using the Amazon VPC console or the AWS CLI.

#### **Contents**

- [Create](#page-36-1) or delete a traffic mirror target
- View traffic mirror targets and [modify](#page-38-0) target tags
- Share a traffic [mirror](#page-38-1) target
- Accept or delete a [shared](#page-39-0) traffic mirror target
- Create, [modify,](#page-40-0) or delete a traffic mirror filter
- Create, [modify,](#page-42-0) or delete a traffic mirror session

## <span id="page-36-1"></span>**Create or delete a traffic mirror target**

A traffic mirror target is the destination for mirrored traffic. For more information, see the [section](#page-9-0) called ["Targets"](#page-9-0).

Before you can delete a traffic mirror target, you must remove it from any traffic mirror sessions.

#### **To create or delete a traffic mirror target using the console**

- 1. Open the Amazon VPC console at <https://console.aws.amazon.com/vpc/>.
- 2. In the **Region** selector, choose the AWS Region that you used when you created the mirror target.
- 3. On the navigation pane, choose **Traffic Mirroring**, **Mirror targets**.
- 4. To delete a target, select the traffic mirror target and choose **Delete**.

When prompted for confirmation, enter **delete**, and then choose **Delete**. The deletion process is complete.

- 5. To create a target, choose **Create traffic mirror target**.
- 6. (Optional) For **Name tag**, enter a name for the traffic mirror target.
- 7. (Optional) For **Description**, enter a description for the traffic mirror target.
- 8. For **Target type**, choose the type of the traffic mirror target:
	- **Network interface**
	- **Network Load Balancer**
	- **Gateway Load Balancer endpoint**
- 9. For **Target**, choose the traffic mirror target. We display targets based on the target type that you selected in the previous step.
- 10. (Optional) For each tag to add, choose **Add new tag** and enter the tag key and tag value.
- 11. Choose **Create**.

After you create a target, assign it to a traffic mirror session. For more information, see the [section](#page-42-0) called "Create, modify, or delete a traffic mirror [session".](#page-42-0)

You must configure a security group for the traffic mirror target that allows VXLAN traffic (UDP port 4789) from the traffic mirror source.

You can share a traffic mirror target across accounts. For more information, see Share a [traffic](#page-38-1) [mirror](#page-38-1) target.

#### **To create a traffic mirror target using the AWS CLI**

Use the [create-traffic-mirror-target](https://docs.aws.amazon.com/cli/latest/reference/ec2/create-traffic-mirror-target.html) command.

#### **To delete a traffic mirror target using the AWS CLI**

<span id="page-38-0"></span>Use the [delete-traffic-mirror-target](https://docs.aws.amazon.com/cli/latest/reference/ec2/delete-traffic-mirror-target.html) command.

# **View traffic mirror targets and modify target tags**

A traffic mirror target is the destination for mirrored traffic. For more information, see the [section](#page-9-0) called ["Targets"](#page-9-0).

Complete the steps in this section to view traffic mirror targets or modify target tags.

#### **To view your traffic mirror targets and modify tags using the console**

- 1. Open the Amazon VPC console at <https://console.aws.amazon.com/vpc/>.
- 2. On the navigation pane, choose **Traffic Mirroring**, **Mirror targets**.
- 3. To view a target, select the ID of the traffic mirror target to open its details page.
- 4. To modify the tags, on the **Tags** tab, choose **Manage tags**.
- 5. (Optional) For each tag to add, choose **Add new tag** and enter the tag key and tag value. For each tag to remove, choose **Remove**.
- 6. Choose **Save**.

#### **To view your traffic mirror targets using the AWS CLI**

Use the [describe-traffic-mirror-targets](https://docs.aws.amazon.com/cli/latest/reference/ec2/describe-traffic-mirror-targets.html) command.

#### **To modify your traffic mirror target tags using the AWS CLI**

<span id="page-38-1"></span>Use the [create-tags](https://docs.aws.amazon.com/cli/latest/reference/ec2/create-tags.html) command to add a tag. Use the [delete-tags](https://docs.aws.amazon.com/cli/latest/reference/ec2/delete-tags.html) command to remove a tag.

### **Share a traffic mirror target**

A traffic mirror target can be owned by an AWS account that is different from the traffic mirror source.

You can use AWS Resource Access Manager (RAM) to share a traffic mirror target across accounts. Use the following procedure to share a traffic mirror target that you own.

You must create a traffic mirror target before you share it. For more information, see the [section](#page-36-1) called ["Create](#page-36-1) or delete a traffic mirror target".

#### **To share a traffic mirror target**

- 1. Open the AWS Resource Access Manager console at <https://console.aws.amazon.com/ram/>.
- 2. Choose **Create a resource share**.
- 3. Under **Description**, for **Name**, enter a descriptive name for the resource share.
- 4. For **Select resource type**, choose **Traffic Mirror Targets**. Select the traffic mirror target.
- 5. For **Principals**, add principals to the resource share. For each AWS account, OU, or organization, specify its ID and choose **Add**.

For **Allow external accounts**, choose whether to allow sharing for this resource with AWS accounts that are external to your organization.

- 6. (Optional) Under **Tags**, enter a tag key and tag value pair for each tag. These tags are applied to the resource share but not to the traffic mirror target.
- 7. Choose **Create resource share**.

## <span id="page-39-0"></span>**Accept or delete a shared traffic mirror target**

Before you can use a cross-account traffic mirror target, the traffic mirror target owner shares the target with you by using the AWS Resource Access Manager. When you are in different AWS Organizations from the owner, after the owner shares the traffic mirror target, you accept the share request. After you accept the share request, you can use the traffic mirror target in a traffic mirror session.

The traffic mirror target is visible to shared accounts in their DescribeTrafficMirrorTarget API calls. Only the traffic mirror target owner can modify or delete the traffic mirror target.

Traffic mirror sessions that are created in a different account than the traffic mirror target are visible in DescribeTrafficMirrorSession API calls that are made by the traffic mirror target owner.

If you are in different AWS Organizations from the share owner, you must accept the resource share before you can access the shared resources.

You can delete a resource share at any time. When you delete a resource share, all principals that are associated with the resource share lose access to the shared resources. Deleting a resource share does not delete the shared resources.

When you delete a shared traffic mirror target that is in use, the traffic mirror session becomes inactive.

#### **To accept or delete a shared traffic mirror target**

- 1. Open the AWS Resource Access Manager console at <https://console.aws.amazon.com/ram/>.
- 2. To accept a shared traffic mirror target, in the navigation pane, choose **Shared with me**, **Resource shares**.
- 3. Select the resource share.
- 4. Choose **Accept resource share**.
- 5. To view the shared traffic mirror target, open the **Traffic Mirror Targets** page in the Amazon VPC console.
- 6. To delete a shared traffic mirror target, on the navigation pane, choose **Shared by me**, **Resource shares**.
- 7. Select the resource share.

Be sure to select the correct resource share. You cannot recover a resource share after you delete it.

- 8. Choose **Delete**.
- 9. When prompted for confirmation, enter **delete**, and then choose **Delete**.

## <span id="page-40-0"></span>**Create, modify, or delete a traffic mirror filter**

Use a traffic mirror filter and its rules to determine the traffic that is mirrored. A traffic mirror filter contains one or more traffic mirror rules. For more information, see the section called ["Filters"](#page-13-1).

Rules are evaluated from the lowest value to the highest value. The first rule that matches the traffic determines the action to take.

Before you can delete a traffic mirror filter, you must remove it from any traffic mirror sessions.

#### **To create, modify, or delete a traffic mirror filter using the console**

- 1. Open the Amazon VPC console at <https://console.aws.amazon.com/vpc/>.
- 2. On the navigation pane, choose **Traffic Mirroring**, **Mirror filters**.
- 3. To delete a filter, select the traffic mirror filter, and then choose **Actions**, **Delete**.
- 4. When prompted for confirmation, enter **delete**, and then choose **Delete**.
- 5. To modify a filter, select the ID of the traffic mirror filter to open its details page. For each rule to add, choose either **Inbound rules** , **Add inbound rule** or **Outbound rules**, and then choose **Actions** and modify the the rule.
- 6. To create a filter, choose **Create traffic mirror filter**.
- 7. (Optional) For **Name tag**, enter a name for the traffic mirror filter.
- 8. (Optional) For **Description**, enter a description for the traffic mirror filter.
- 9. (Optional) If you need to mirror Amazon DNS traffic, select **amazon-dns**.
- 10. For each rule, inbound or outbound, choose **Add rule**, and then specify the following information:
	- **Number**: The rule priority.
	- **Rule action**: Indicates whether to accept or reject the packets.
	- **Protocol**: The protocol.
	- (Optional) **Source port range**: The source port range.
	- (Optional) **Destination port range**: The destination port range.
	- **Source CIDR block**: The source CIDR block. The source and destination CIDR blocks must both be either IPv4 ranges or IPv6 ranges.
	- **Destination CIDR block**: The destination CIDR block. The source and destination CIDR blocks must both be either IPv4 ranges or IPv6 ranges.
	- **Description**: A description for the rule.
- 11. (Optional) For each tag to add, choose **Add new tag** and enter the tag key and tag value.
- 12. Choose **Create**.

#### **To create a traffic mirror filter using the AWS CLI**

Use the [create-traffic-mirror-filter](https://docs.aws.amazon.com/cli/latest/reference/ec2/create-traffic-mirror-filter.html) command.

#### **To delete a traffic mirror filter using the AWS CLI**

Use the [delete-traffic-mirror-filter](https://docs.aws.amazon.com/cli/latest/reference/ec2/delete-traffic-mirror-filter.html) command.

# <span id="page-42-0"></span>**Create, modify, or delete a traffic mirror session**

A traffic mirror session establishes a relationship between a traffic mirror source and a traffic mirror target. For more information, see the section called ["Sessions".](#page-14-0)

You can create a traffic mirror session only if you are the owner of the network interface or the subnet for the traffic mirror source.

#### **To create, modify, or delete a traffic mirror session using the console**

- 1. Open the Amazon VPC console at <https://console.aws.amazon.com/vpc/>.
- 2. In the **Region** selector, choose the AWS Region that you used when you created the VPCs.
- 3. In the navigation pane, choose **Traffic Mirroring**, **Mirror sessions**.
- 4. Select the traffic mirror session, and then choose **Actions**, **Delete**.
- 5. When prompted for confirmation, enter **delete**, and then choose **Delete**.
- 6. To modify a session, select the radio button for the traffic mirror session.
- 7. Choose **Actions**, **Modify session**.
- 8. To create a session, choose **Create traffic mirror session**.
- 9. (Optional) For **Name tag**, enter a name for the traffic mirror session.
- 10. (Optional) For **Description**, enter a description for the traffic mirror session.
- 11. For **Mirror source**, choose the network interface of the mirror source.
- 12. For **Mirror target**, choose an existing traffic mirror target or choose **Create target** to create one. For more information, see the section called ["Create](#page-36-1) or delete a traffic mirror target".

If the mirror target is owned by another account and shared with you, you must first [accept](#page-39-0) the [resource](#page-39-0) share.

- 13. For **Additional settings**, do the following:
	- a. For **Session number**, enter the session number. The valid values are 1 to 32,766, where 1 is the highest priority. Sessions are evaluated based on the priority indicated by this session number.
	- b. (Optional) For **VNI**, enter the VXLAN ID to use for the traffic mirror session. For more information about the VXLAN protocol, see RFC [7348](https://tools.ietf.org/html/rfc7348).

If you do not enter a value, we assign a random number.

c. (Optional) For **Packet Length**, enter the number of bytes in each packet to mirror.

To mirror the entire packet, do not enter a value. To mirror only a portion of each packet, set this value to the number of bytes to mirror. For example, if you set this value to 100, the first 100 bytes after the VXLAN header that meet the filter criteria are copied to the target.

- d. For **Filter**, choose an existing traffic mirror filter. Alternatively, choose **Create filter**. For more information, see the [section](#page-19-2) called "Step 2: Create the traffic mirror filter".
- 14. (Optional) For each tag to add, choose **Add new tag** and enter the tag key and tag value.
- 15. If you're modifying a session, choose **Modify**. If you're creating a session, choose **Create**.

#### **To create a traffic mirror session using the AWS CLI**

Use the [create-traffic-mirror-session](https://docs.aws.amazon.com/cli/latest/reference/ec2/create-traffic-mirror-session.html) command.

# <span id="page-44-0"></span>**Work with open-source tools for traffic mirroring**

You can use open-source tools to monitor network traffic from Amazon EC2 instances. The following tools work with Traffic Mirroring:

- **Zeek** For more information, see the Zeek [Network](https://www.zeek.org/) Monitor Security website.
- **Suricata** For more information see the [Suricata](https://suricata.io/) website.

These open-source tools support VXLAN decapsulation, and they can be used at scale to monitor VPC traffic. For information about how Zeek handles VXLAN support and to download the code, see Zeek [vxlan](https://github.com/zeek/zeek/tree/master/src/packet_analysis/protocol/vxlan) on the GitHub website. For information about how Suricata handles VXLAN support and to download the code, see [Suricata](https://github.com/OISF/suricata) on the GitHub website.

The following example uses the Suricata open-source tool. You can follow similar steps for Zeek.

Consider the scenario where you want to mirror inbound TCP traffic on an instance and send the traffic to an instance that has the Suricata software installed. You need the following traffic mirror entities for this example:

- An EC2 instance with the Suricata software installed on it
- A traffic mirror target for the EC2 instance (Target A)
- A traffic mirror filter with a traffic mirror rule for the TCP inbound traffic (Filter rule 1)
- A traffic mirror session that has the following:
	- A traffic mirror source
	- A traffic mirror target for the appliance
	- A traffic mirror filter with a traffic mirror rule for the TCP inbound traffic

## <span id="page-44-1"></span>**Step 1: Install the Suricata software on the EC2 instance target**

Launch an EC2 instance, and then install the Suricata software on it by using the following commands.

```
# Become sudo
sudo -s
# Install epel-release
amazon-linux-extras install -y epel
```

```
# Install suricata
yum install -y suricata
# Create the default suricata rules directory
mkdir /var/lib/suricata/rules
# Add a rule to match all UDP traffic
echo 'alert udp any any -> any any (msg:"UDP traffic detected"; sid:200001; rev:1;)' 
 > /var/lib/suricata/rules/suricata.rules
# Start suricata listening on eth0 in daemon mode
suricata -c /etc/suricata/suricata.yaml -k none -i eth0 -D
# Capture logs can be found in /var/log/suricata/fast.log
```
## <span id="page-45-0"></span>**Step 2: Create a traffic mirror target**

Create a traffic mirror target (Target A) for the EC2 instance. Depending on your configuration, the target is one of the following types:

- The network interface of the monitoring appliance
- The Network Load Balancer when the appliance is deployed behind one.
- The Gateway Load Balancer endpoint when the appliance is deployed behind a Gateway Load Balancer

<span id="page-45-1"></span>For more information, see the section called ["Create](#page-36-1) or delete a traffic mirror target".

### **Step 3: Create a traffic mirror filter**

Create a traffic mirror filter (Filter 1) with the following inbound rule. For more information, see [the](#page-40-0)  section called ["Create,](#page-40-0) modify, or delete a traffic mirror filter".

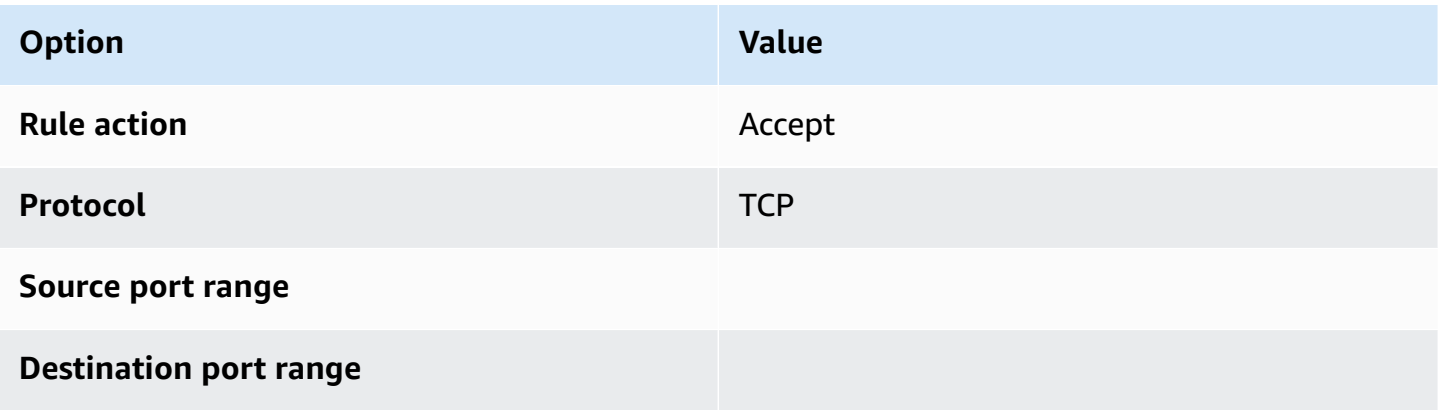

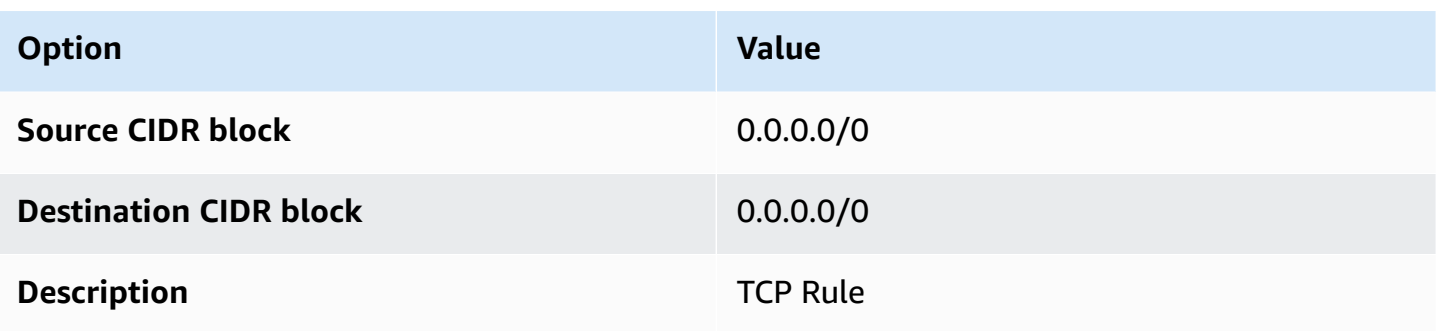

# <span id="page-46-0"></span>**Step 4: Create a traffic mirror session**

Create and configure a traffic mirror session with the following options. For more information, see the section called "Create, modify, or delete a traffic mirror [session".](#page-42-0)

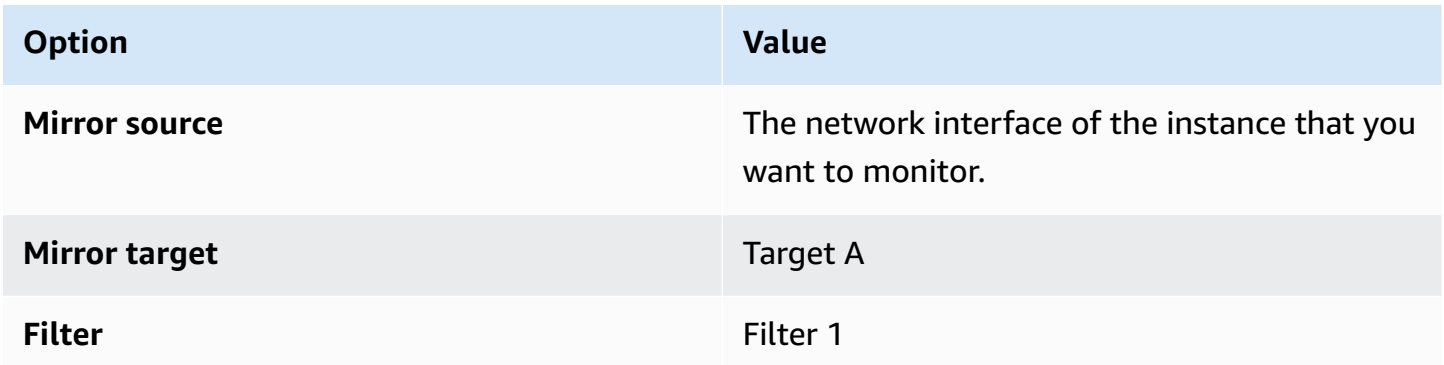

# <span id="page-47-0"></span>**Monitor mirrored traffic using Amazon CloudWatch**

You can monitor your mirrored traffic using Amazon CloudWatch, which collects information from your network interface that is part of a traffic mirror session, and creates readable, near real-time metrics. You can use this information to monitor and troubleshoot Traffic Mirroring.

For more information about Amazon CloudWatch, see the Amazon [CloudWatch](https://docs.aws.amazon.com/AmazonCloudWatch/latest/monitoring/) User Guide. For more information, see List the available [CloudWatch](https://docs.aws.amazon.com/AWSEC2/latest/UserGuide/viewing_metrics_with_cloudwatch.html) metrics for your instances in *Amazon EC2 User Guide*. For more information, see Amazon [CloudWatch](https://aws.amazon.com/cloudwatch/pricing) Pricing.

# <span id="page-47-1"></span>**Traffic Mirroring metrics and dimensions**

The following metrics are available for your mirrored traffic at the traffic mirror source:

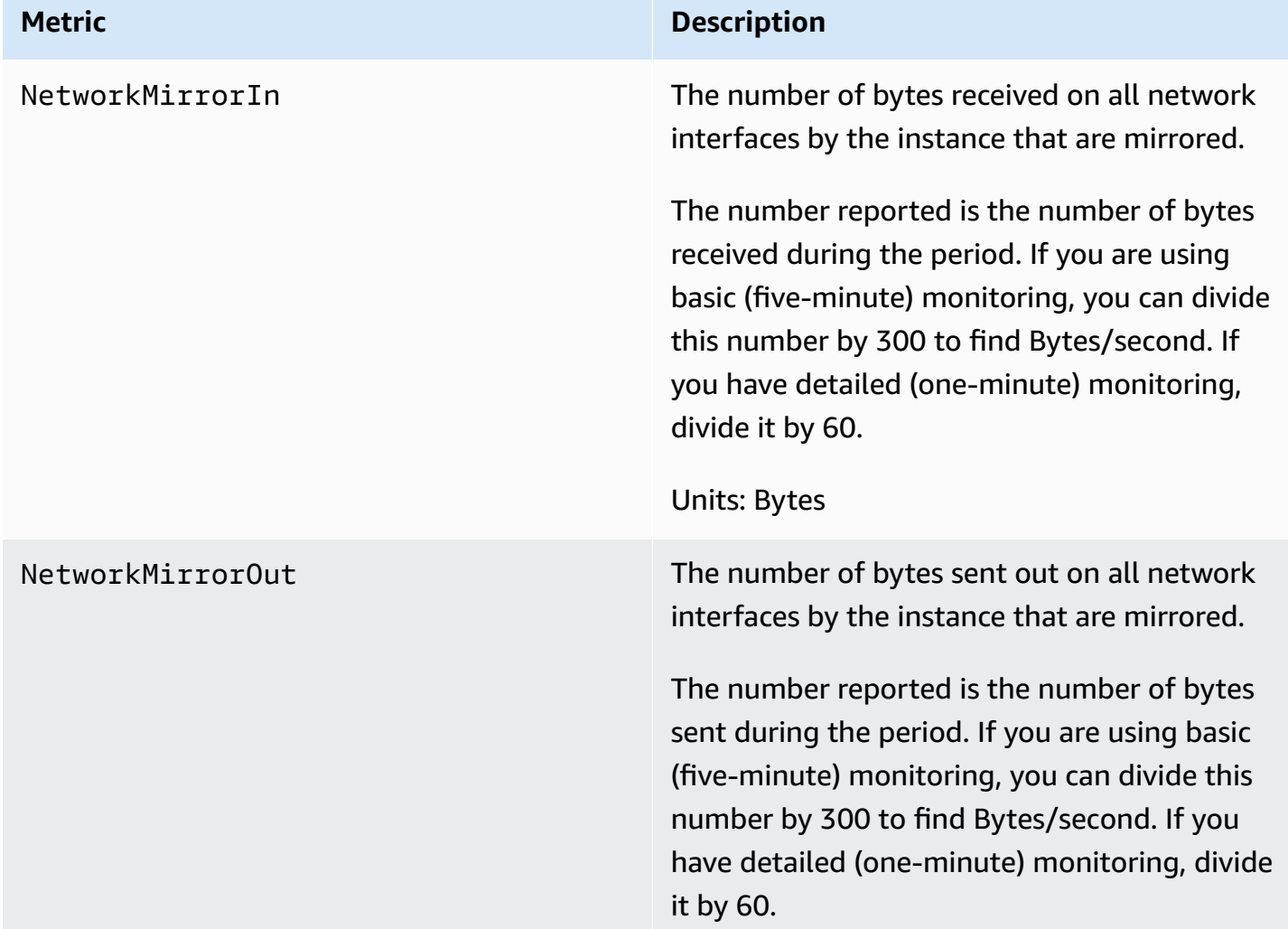

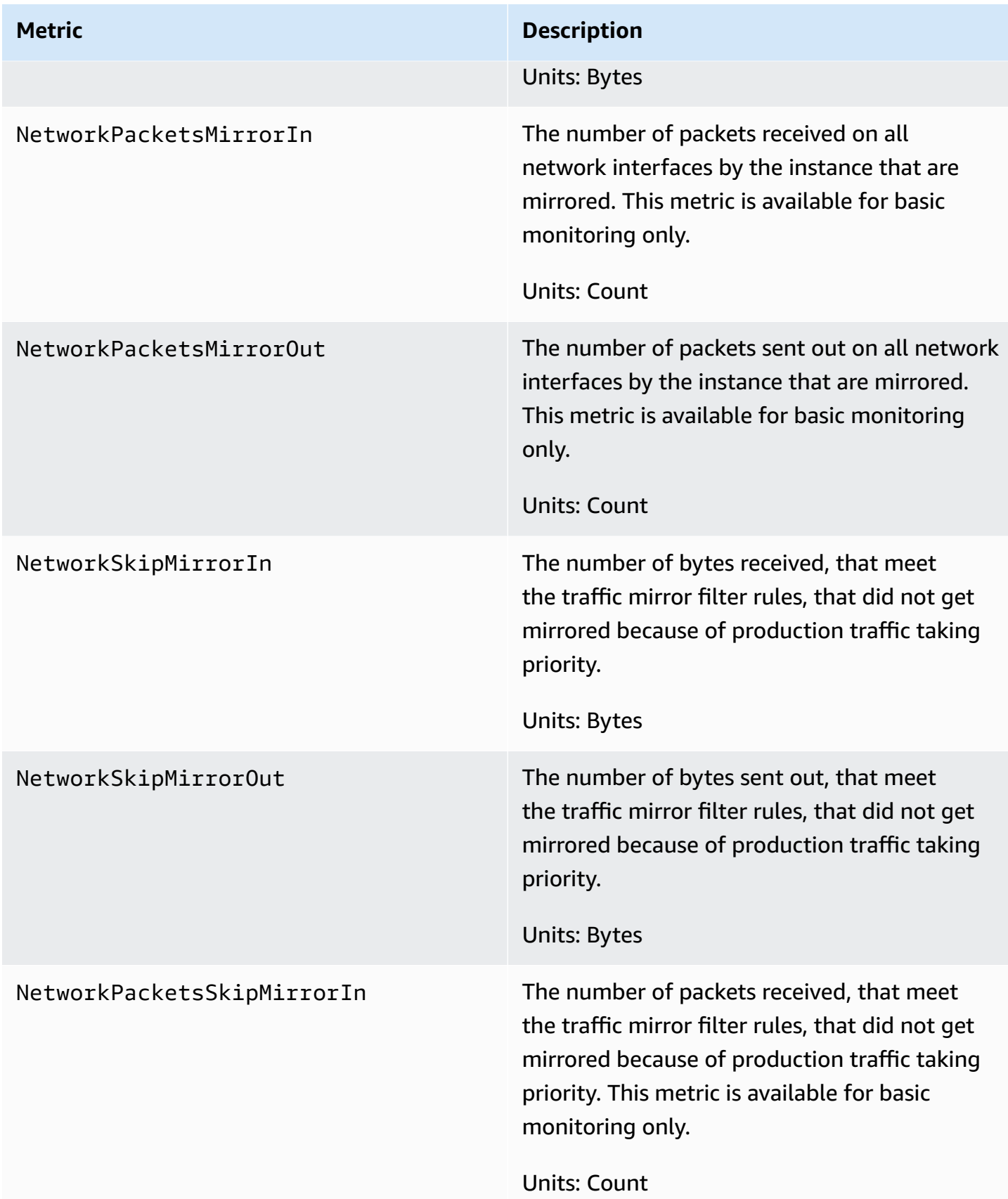

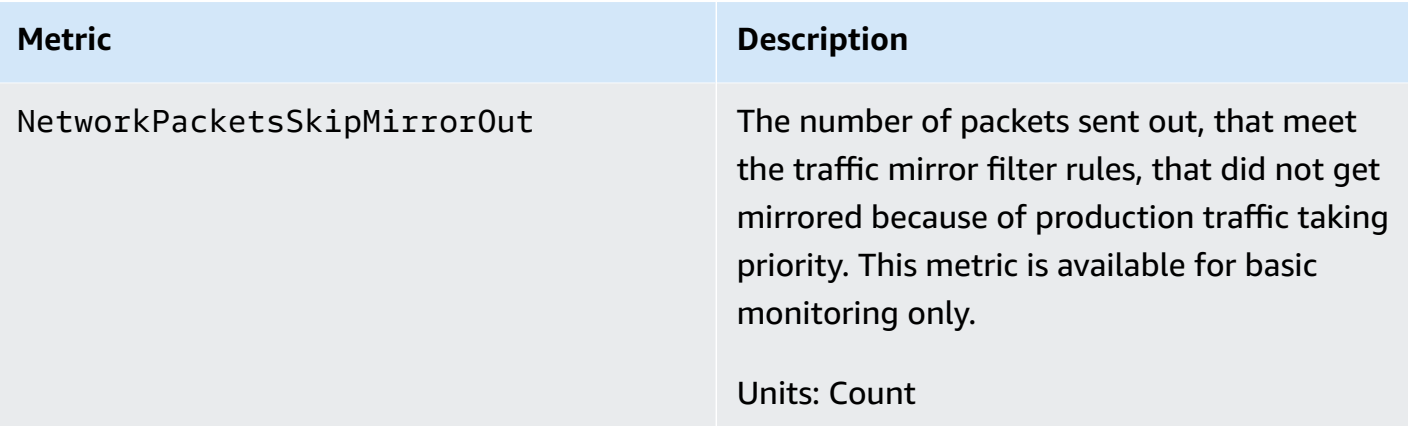

To filter the metric data, use the following dimensions.

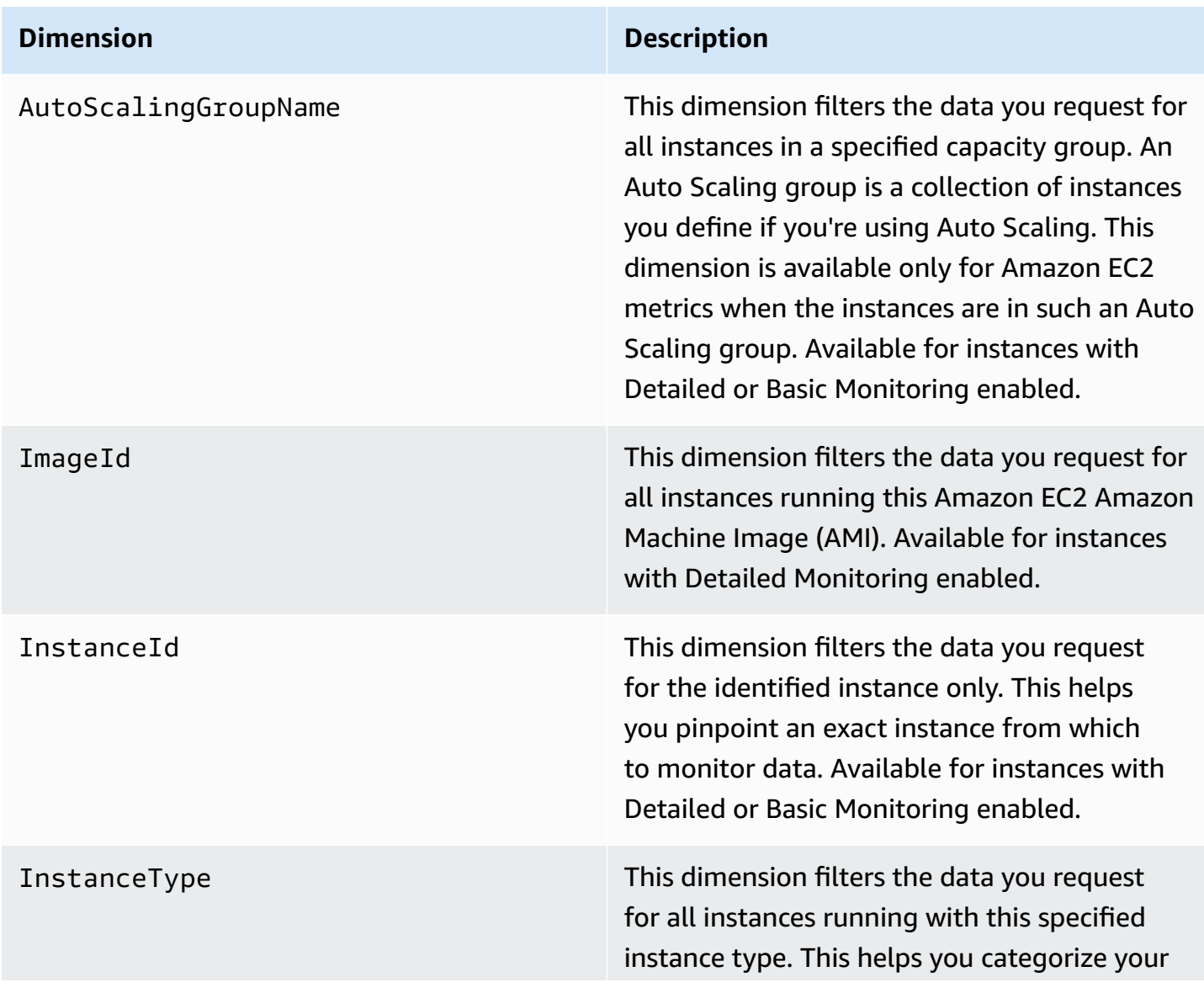

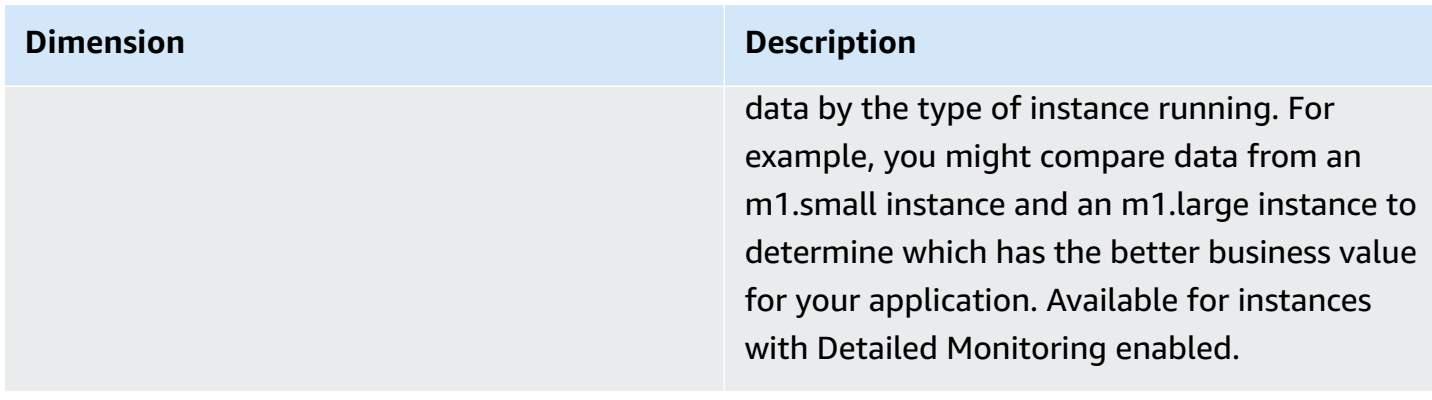

## <span id="page-50-0"></span>**View Traffic Mirroring CloudWatch metrics**

You can view the metrics for Traffic Mirroring as follows.

#### **To view metrics using the CloudWatch console**

Metrics are grouped first by the service namespace, and then by the various dimension combinations within each namespace.

- 1. Open the CloudWatch console at <https://console.aws.amazon.com/cloudwatch/>.
- 2. In the navigation pane, choose **Metrics**.
- 3. Under **All metrics**, choose the **EC2** metric namespace.
- 4. To view the metrics, select the metric dimension.

#### **To view metrics using the AWS CLI**

At a command prompt, use the following command to list the metrics that are available for Traffic Mirroring:

```
aws cloudwatch list-metrics --namespace "AWS/EC2"
```
The Traffic Mirroring metrics are included with the metrics for Amazon EC2.

# <span id="page-51-0"></span>**Traffic Mirroring limitations**

This section contains the limitations for Traffic Mirroring.

#### **Contents**

- [General limitations](#page-51-1)
- [MTU limitations](#page-52-0)
- Traffic bandwidth and [prioritization](#page-53-0) limitations
- [Checksum offloading limitations](#page-53-1)

## <span id="page-51-1"></span>**General limitations**

This section contains general Traffic Mirroring limitations.

#### **Instance types**

- Traffic Mirroring is not available on the following virtualized Nitro instance types:
	- **General purpose:** M6a, M6i, M6id, M6idn, M6in, M7a, M7g, M7gd, M7i, M7i-flex
	- **Compute optimized:** C6a, C6gd, C6gn, C6i, C6id, C6in, C7a, C7g, C7gd, C7gn, C7i
	- **Memory optimized:** R6a, R6i, R6id, R6idn, R6in, R7a, R7g, R7gd, R7i, R7iz, X2idn, X2iedn, X2iezn
	- **Storage optimized:** I4g, I4i, Im4gn, Is4gen
	- **Accelerated computing:** Inf2, P5, Trn1, Trn1n
	- **High-performance computing:** Hpc6a, Hpc6id, Hpc7a, Hpc7g
- Traffic Mirroring is not available on bare metal instances.
- Traffic Mirroring is available only on the following non-Nitro instances types: C4, D2, G3, G3s, H1, I3, M4, P2, P3, R4, X1, and X1e. Note that this does not include T2 instances.

#### **IPv6 traffic**

Traffic Mirroring is not supported for IPv6-only subnets.

#### **Traffic types**

Traffic Mirroring can't mirror the following traffic types:

- ARP
- DHCP
- Instance metadata service
- NTP
- Windows activation

#### **VPC Flow Logs**

VPC Flow Logs do not capture mirrored traffic.

#### **Shared VPCs and subnets**

- Participants cannot describe, create, modify, or delete a traffic mirror session or target that belongs to the VPC owner. Participants can describe, create, modify, and delete a traffic mirror session or target that belongs to them.
- VPC owners cannot describe, create, modify, or delete a traffic mirror session or target that belongs to the participant.

<span id="page-52-0"></span>For more information see, Share your VPC with other [accounts](https://docs.aws.amazon.com/vpc/latest/userguide/vpc-sharing.html) in the *Amazon VPC User Guide*.

# **MTU limitations**

We truncate the packet to the MTU value when both of the following are true:

- The traffic mirror target is a standalone instance.
- The mirrored traffic packet size is greater than the traffic mirror target MTU value.

For example, if an 8996 byte packet is mirrored, and the traffic mirror target MTU value is 9001 bytes, the mirror encapsulation results in the mirrored packet being greater than the MTU value. In this case, the mirror packet is truncated. To prevent mirror packets from being truncated, set the traffic mirror source interface MTU value to 54 bytes less than the traffic mirror target MTU value for IPv4 and 74 bytes less than the traffic mirror target MTU value when you use IPv6. Therefore, the maximum MTU value supported by Traffic Mirroring with no packet truncation is 8947 bytes.

For more information about configuring the network MTU value, see Network [maximum](https://docs.aws.amazon.com/AWSEC2/latest/UserGuide/network_mtu.html) [transmission unit \(MTU\)](https://docs.aws.amazon.com/AWSEC2/latest/UserGuide/network_mtu.html) in the *Amazon EC2 User Guide*.

# <span id="page-53-0"></span>**Traffic bandwidth and prioritization limitations**

Mirrored traffic counts toward instance bandwidth. For example, if you mirror a network interface that has 1 Gbps of inbound traffic and 1 Gbps of outbound traffic, the instance must handle 4 Gbps of traffic (1 Gbps inbound, 1 Gbps mirrored inbound, 1 Gbps outbound, and 1 Gbps mirrored outbound) and your packet size should be equal to or greater than 1500 Bytes.

Production traffic has a higher priority than mirrored traffic when there is traffic congestion. As a result, mirrored traffic is dropped when there is congestion. The mirroring drops can occur at lower bandwidths also if the average packet size of your traffic is small.

By default, each Gateway Load Balancer endpoint can support a bandwidth of up to 10 Gbps per Availability Zone and automatically scales up to 100 Gbps. For more information, see [AWS](https://docs.aws.amazon.com/vpc/latest/privatelink/vpc-limits-endpoints.html) [PrivateLink quotas](https://docs.aws.amazon.com/vpc/latest/privatelink/vpc-limits-endpoints.html) in the *AWS PrivateLink Guide*.

# <span id="page-53-1"></span>**Checksum offloading limitations**

The Elastic Network Adapter (ENA) provides checksum offloading capabilities. If a packet is truncated, this might result in the packet checksum not being calculated for the mirrored packet. The following checksums are not calculated when the mirrored packet is truncated:

- If the mirror packet is truncated, the mirror packet L4 checksum is not calculated.
- If any part of the L3 header is truncated, the L3 checksum is not calculated.

If this causes issues, you can disable ENA checksum offloading on the ENA for the source. For example, use the following commands on Amazon Linux 2:

```
[ec2-user ~]$ sudo ethtool --offload eth0 tx off 
[ec2-user ~]$ sudo ethtool --show-offload eth0
Features for eth0:
rx-checksumming: on
tx-checksumming: off 
      tx-checksum-ipv4: off 
      tx-checksum-ip-generic: off [fixed] 
      tx-checksum-ipv6: off [fixed] 
      tx-checksum-fcoe-crc: off [fixed] 
      tx-checksum-sctp: off [fixed]
```
# <span id="page-54-0"></span>**Traffic Mirroring quotas**

The following are the quotas for Traffic Mirroring for your AWS account.

#### **Contents**

- [Sessions](#page-54-1)
- [Targets](#page-54-2)
- [Filters](#page-55-0)
- [Throughput](#page-55-1)
- [Packets](#page-55-2)
- [Sources](#page-55-3)

# <span id="page-54-1"></span>**Sessions**

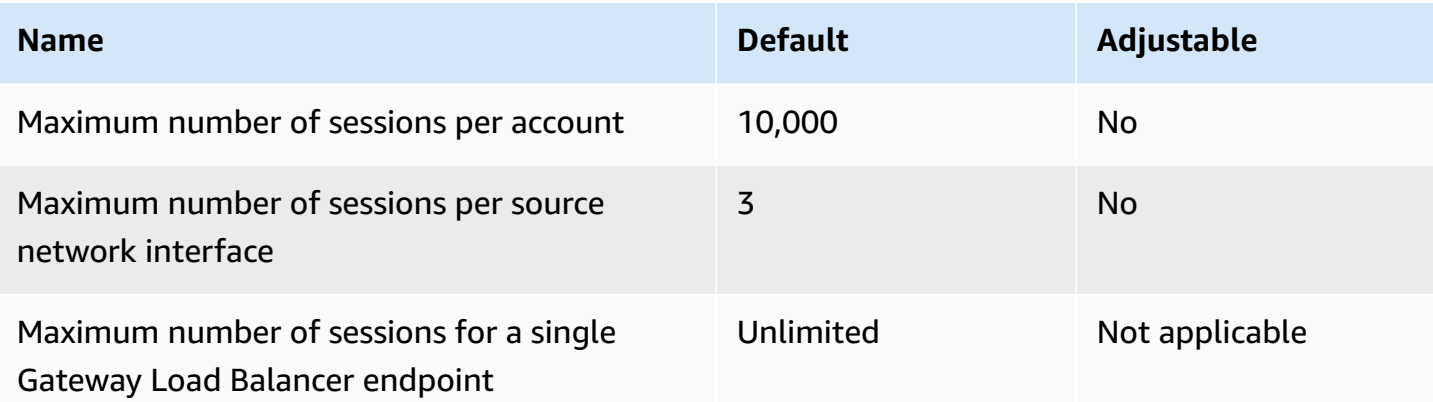

# <span id="page-54-2"></span>**Targets**

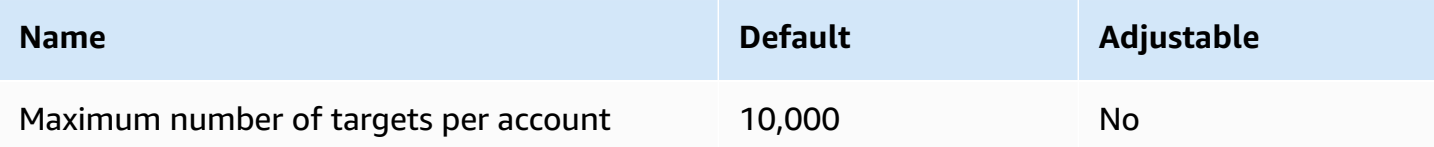

# <span id="page-55-0"></span>**Filters**

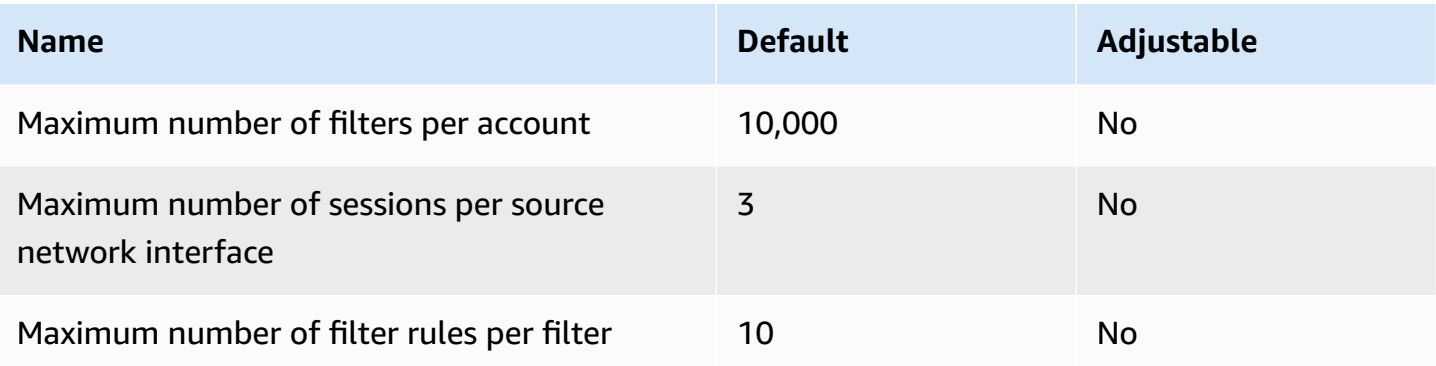

# <span id="page-55-1"></span>**Throughput**

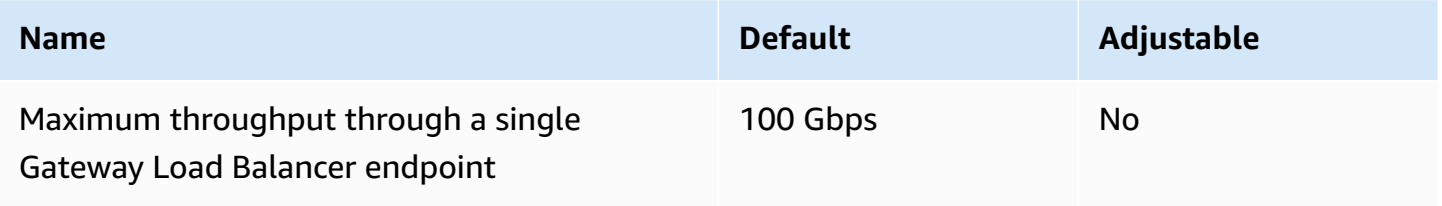

# <span id="page-55-2"></span>**Packets**

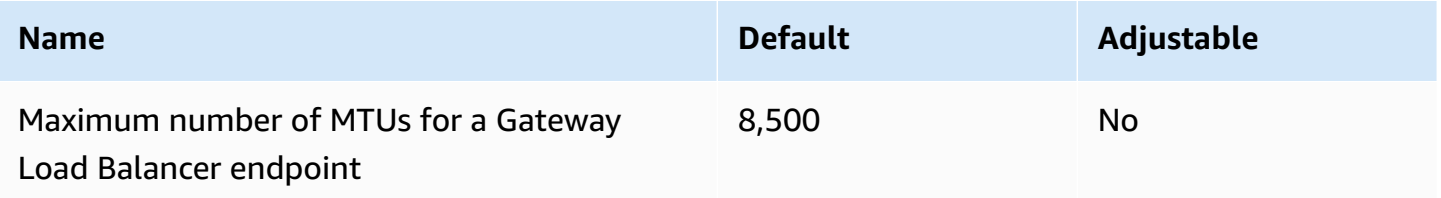

# <span id="page-55-3"></span>**Sources**

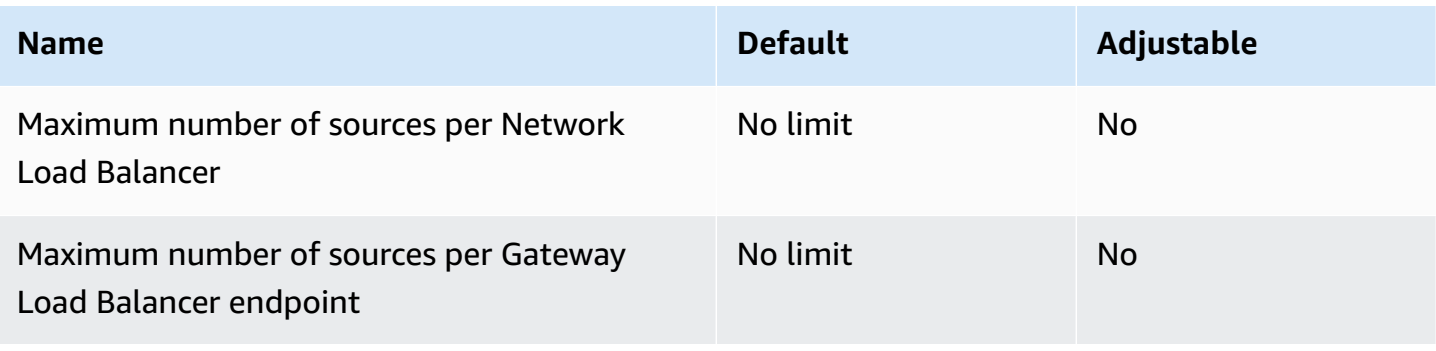

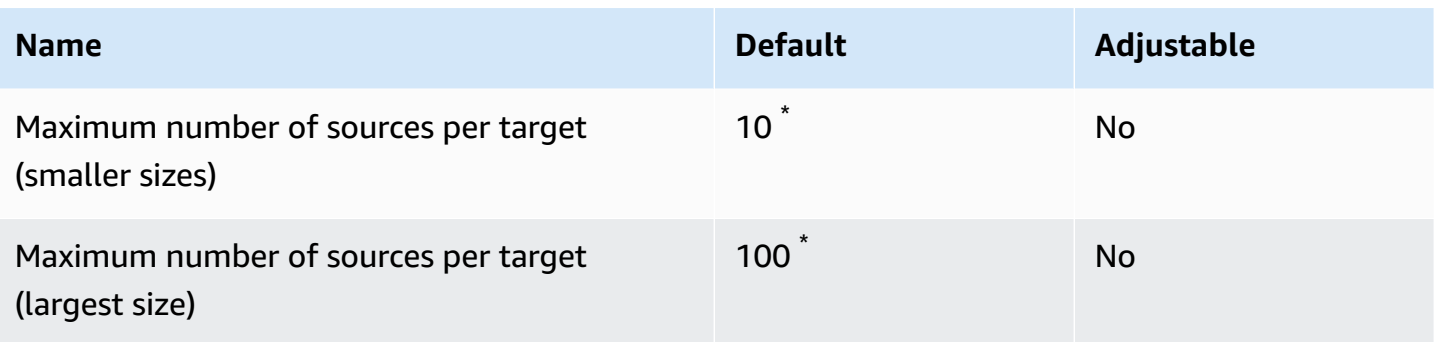

\* The number of sources per target depends on the instance size. The instance size is the portion of the instance type that follows the period (for example, large, xlarge, 2xlarge, 4xlarge, 8xlarge, 12xlarge, 16xlarge, and 24xlarge). Note that bare metal instances, which do not support traffic mirroring, use metal as the size. To view the available instance sizes, follow the instructions in Find an Amazon EC2 [instance](https://docs.aws.amazon.com/AWSEC2/latest/UserGuide/instance-discovery.html) type in the *Amazon EC2 User Guide*.

# <span id="page-57-0"></span>**Identity and access management for Traffic Mirroring**

AWS Identity and Access Management (IAM) is an AWS service that helps an administrator securely control access to AWS resources. Administrators control who can be *authenticated* (signed in) and *authorized* (have permissions) to use traffic mirror resources.

To allow access to traffic mirror resources, you create and attach an IAM policy to an IAM role and users or groups assume that role.

The IAM role must be given permission to use specific traffic mirror resources and API actions. When you attach a policy to a role, it allows or denies permission to perform the specified tasks on the specified resources.

You can also use resource-level permissions to restrict what resources users can use when they invoke APIs.

#### **Example Example: CreateTrafficMirrorSession policy**

The following IAM policy allows users to use the CreateTrafficMirrorSession API, but restricts the action to a specific traffic mirror target (tmt-12345645678). To create a traffic mirror session, users must also have permission to use the traffic mirror filter and network interface resources. Therefore, you must include these resources in the IAM policy attached to the role.

```
{ 
     "Version": "2012-10-17", 
     "Statement": [ 
         { 
              "Effect": "Allow", 
              "Action": "ec2:CreateTrafficMirrorSession", 
              "Resource": [ 
                  "arn:aws:ec2:*:*:traffic-mirror-target/tmt-12345645678", 
                  "arn:aws:ec2:*:*:traffic-mirror-filter/*", 
                  "arn:aws:ec2:*:*:network-interface/*" 
 ] 
         } 
      ]
}
```
For more information about supported traffic mirror actions, resources, and condition keys, see Actions, [Resources,](https://docs.aws.amazon.com/IAM/latest/UserGuide/list_amazonec2.html) and Condition Keys for Amazon EC2 in the *IAM User Guide*.

# <span id="page-58-0"></span>**Document history for Traffic Mirroring**

The following table describes the releases for Traffic Mirroring.

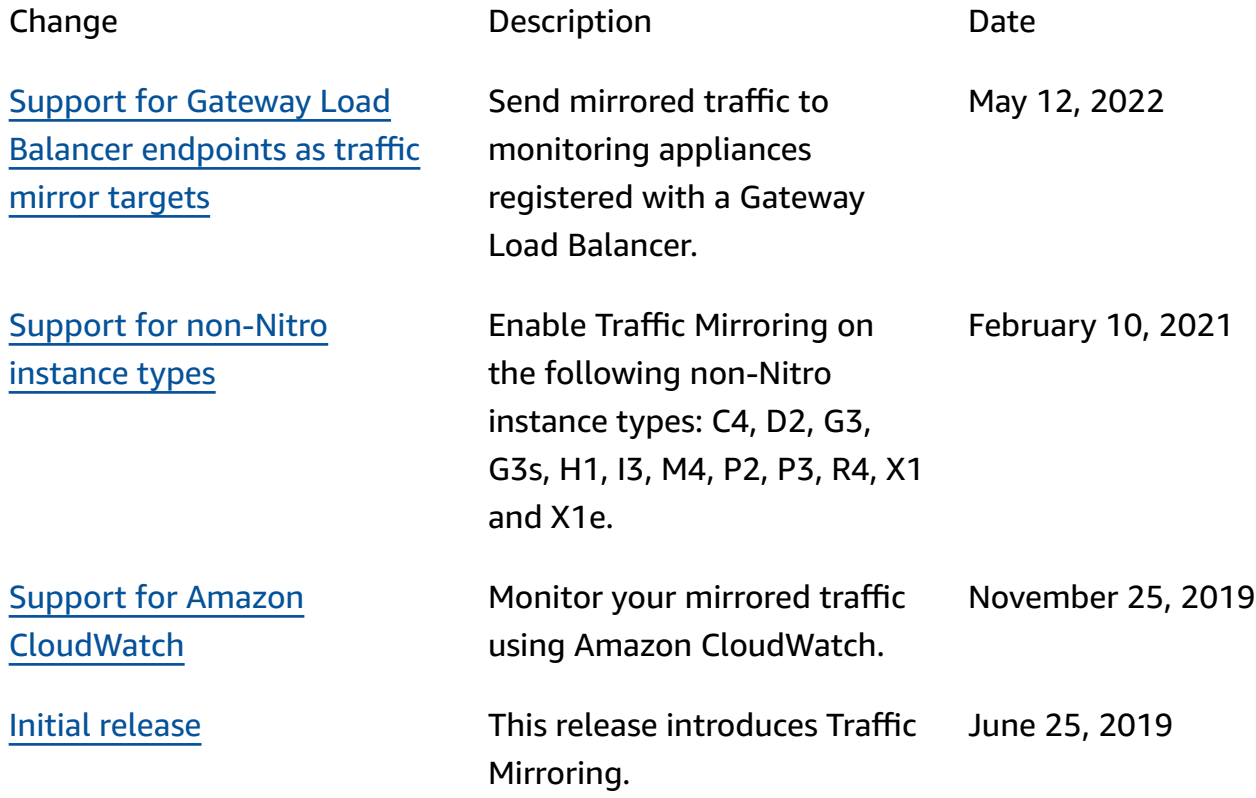